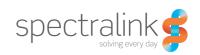

Spectralink 7520, 7540

# **User Guide**

#### Copyright Notice

© 2013 Spectralink Corporation All rights reserved. SpectralinkTM, the Spectralink logo and the names and marks associated with Spectralink's products are trademarks and/or service marks of Spectralink Corporation and are common law marks in the United States and various other countries. All other trademarks are property of their respective owners. No portion hereof may be reproduced or transmitted in any form or by any means, for any purpose other than the recipient's personal use, without the express written permission of Spectralink.

All rights reserved under the International and pan-American Copyright Conventions. No part of this manual, or the software described herein, may be reproduced or transmitted in any form or by any means, or translated into another language or format, in whole or in part, without the express written permission of Spectralink Corporation.

Do not remove (or allow any third party to remove) any product identification, copyright or other notices.

#### **Notice**

Spectralink Corporation has prepared this document for use by Spectralink personnel and customers. The drawings and specifications contained herein are the property of Spectralink and shall be neither reproduced in whole or in part without the prior written approval of Spectralink, nor be implied to grant any license to make, use, or sell equipment manufactured in accordance herewith.

Spectralink reserves the right to make changes in specifications and other information contained in this document without prior notice, and the reader should in all cases consult Spectralink to determine whether any such changes have been made.

NO REPRESENTATION OR OTHER AFFIRMATION OF FACT CONTAINED IN THIS DOCUMENT INCLUDING BUT NOT LIMITED TO STATEMENTS REGARDING CAPACITY, RESPONSE-TIME PERFORMANCE, SUITABILITY FOR USE, OR PERFORMANCE OF PRODUCTS DESCRIBED HEREIN SHALL BE DEEMED TO BE A WARRANTY BY SPECTRALINK FOR ANY PURPOSE, OR GIVE RISE TO ANY LIABILITY OF SPECTRALINK WHATSOEVER.

Spectralink Corporation, 2550 55th Street, Boulder CO 80301, USA

Spectralink Europe ApS, Langmarksvej 34, 8700 Horsens, Denmark

# Contents

**Getting Started** About the Spectralink 7520 / Spectralink 7540 Handset **Basic Handset Options Making Calls Answering Calls** 

| Mute a Call                          |           |
|--------------------------------------|-----------|
| During Calls                         |           |
| Call Transfer                        | 25        |
| Call Hold2                           | 26        |
| Call Waiting                         |           |
| Call Forward Unconditional (CFU)2    |           |
| Turning Loudspeaker On/Off           |           |
| Turning Microphone Mute On/Off       | 27        |
| Using Shortcuts                      |           |
| Personal Shortcuts                   | 28        |
| Predefined Shortcuts                 |           |
| Using the Menu                       |           |
| Description of Menus                 | 30        |
| List of Menu Functions               | 31        |
| Phone Book                           |           |
| Using the Alphanumeric Keyboard      | 33        |
| Managing an Existing Contact 3       | 33        |
| Speed Dial3                          | 36        |
| Call Register                        |           |
| Incoming Calls                       | 37        |
| Outgoing Calls3                      | 38        |
| Missed Calls3                        | 39        |
| Deleting Call Lists                  | ŀO        |
| Messages                             |           |
| Writing, Sending and Saving Messages | <b>‡1</b> |
| Using Templates4                     | 12        |
| Reading Messages4                    |           |
| Replying to Messages4                | 15        |

| Deleting Messages4                                   | 7 |
|------------------------------------------------------|---|
| Status                                               |   |
| Status Options                                       | 9 |
| Settings                                             |   |
| Ringing Volume                                       | 1 |
| Ringing Tone                                         | 1 |
| Alerting Volume5                                     | 2 |
| Vibrator                                             | 2 |
| Silent Mode5                                         | 2 |
| Auto Key Lock                                        | 3 |
| Backlight                                            |   |
| Auto Answer5                                         |   |
| Out of Range                                         |   |
| Bluetooth (only Spectralink 7540)                    |   |
| Advanced                                             | 0 |
| General Information                                  |   |
| Troubleshooting                                      | 5 |
| Information                                          |   |
| International Regulatory and Product Information     |   |
| Spectralink® Product Warranty Statement7             | 3 |
| END-USER LICENSE AGREEMENT FOR SPECTRALINK SOFTWARE7 |   |

# Chapter 1: Getting Started

It is recommended that you read all information in this section before you use your handset.

#### Handset Information

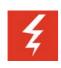

#### Warning

Ensure that the adapter voltage is the same as the electrical outlet voltage. The handset uses radio signals and does not guarantee a connection in all circumstances. Do not rely on a cordless handset to make emergency calls.

Never use your handset under the following conditions:

- in the vicinity of electrical detonators
- in shielded rooms
- in areas where radio transmission is forbidden
- in aircrafts

Do not place a handset near:

- water, moisture or damp areas
- heat sources, direct sunlight or unventilated areas
- devices which generate strong magnetic fields such as electrical appliances, fluorescent lamps, computers, radios, televisions or fax machines
- areas where the handset can be covered, its ventilation impaired, liquid spilled on the unit or objects inserted into the handset through any openings.
- areas with dust, vibration, shock or temperature extremes

Check for small metal objects in the handset earpiece/mouthpiece before using the handset.

Do not store or locate flammable liquids, gases, or explosive materials in the same compartment or vicinity as the cordless handset, its parts or accessories.

# Charger Information

Two types of chargers can be used for the handset. An ordinary charger and a USB charger. The USB charger supports a PC phone book management program, provided for the system administrator

Table 1 Charger Information.

| Location                  | Туре             | Part Number |
|---------------------------|------------------|-------------|
| USA                       | Ordinary charger | 84642472    |
| Countries outside the USA | Ordinary charger | 84642464    |

| Location                  | Туре         | Part Number |
|---------------------------|--------------|-------------|
|                           |              |             |
| USA                       | USB charger  | 84642473    |
| Countries outside the USA | USB charger  | 84642466    |
|                           |              |             |
| Worldwide                 | Power supply | 84642401    |
|                           |              |             |
| All                       | USB cable    | 84718504    |

# **Battery Information**

Read the following information before you handle the batteries:

- Do not leave a battery where it could be subjected to extremely high temperatures.
- Do not charge battery when the ambient room temperature is above 40°C/104°F or below 5°C/41°F.
- Do not replace batteries in potentially explosive environments, such as rooms where flammable liquids or gases are present.
- The battery will explode if disposed of in a fire.
- Do not charge batteries unless you use the approved charger and the proper batteries.
- Only use the original lithium battery type 84743424 in the Spectralink 7520 / Spectralink 7540 Handset. Do not use these batteries with other products. These batteries were designed specifically for use with the Spectralink 7520 / Spectralink 7540 Handset and the Spectralink 7520 / Spectralink 7540 charger ONLY. Improper use of the batteries may result in explosion and fire hazard. Do not do anything that would cause the battery to short circuit.
- Do not let battery or charger come into contact with conductive metal objects.
- Do not attempt to take battery apart.
- Power handset off before removing the battery.

#### Remove the Battery Protection Strip and Install the Battery

1 Press down the back cover and slide it towards the bottom of the handset.

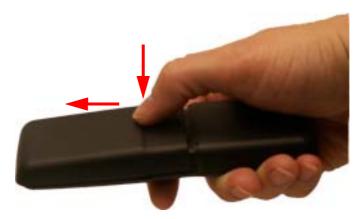

- 2 Lift off back cover.
- 3 Remove the battery, and then remove the green slip from the bottom of the battery.

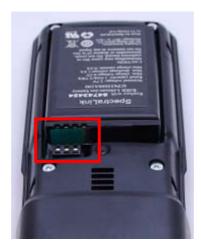

You find the product label, including the CE logo in the battery compartment.

4 Insert the battery with the label readable. Align the contacts of the battery with the corresponding connectors on the battery compartment and insert in the direction of the arrow.

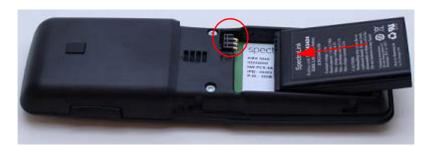

**5** Press the back cover back in locked position (when you hear a click the back cover is in position).

#### **Charging the Battery**

When charging battery for the first time, it is necessary to leave handset in charger for 14-16 hours for the battery to be fully charged.

During normal operation, it takes approximately 6 hours to charge the handset from fully discharged to its full capacity. Turning the backlight off reduces charging time with approximately 2 hours.

Place handset in charger.

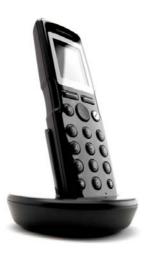

For correct charging, be sure the room temperature is between 0°C/32°F and 40°C/104°F. Do not place the handset in direct sunlight. The battery has a built-in heat sensor which will stop charging if the battery temperature is too high.

If the handset is turned off when placed in charger, nothing indicates the charging. There will be no reaction on incoming calls.

If the handset is turned on when charging, the display shows the blue charging icon in the status bar. The charging icon is replaced by the green fully charged icon, when the battery is fully charged (when handset is removed from charger, the charging icon disappears). The handset will not vibrate. Auto answer is inactive. The handset reacts normally for incoming calls.

It is necessary to recharge battery when display shows the battery low icon \_\_\_, or if the handset cannot be turned on.

### Battery Capacity

The capacity of the battery depends on the use of backlight, Bluetooth and talk time.

Battery capacity in active mode:

Spectralink 7520/7540: up to 24 hours active talking time.

Battery capacity in standby mode:

- Spectralink 7520:
  - 200 hours when display backlight is turned off.

- 100 hours when display backlight is set at dimmed.
- Spectralink 7540:
  - 130 hours when display backlight is turned off.
  - 60 hours when display backlight is set at dimmed.

Battery capacity with Bluetooth turned on and headset connected, in standby mode:

- Spectralink 7540: up to 16 hours talking time i active mode.
- Spectralink 7540: up to 119 hours in standby mode.

# Battery Disposal

Lithium Ion batteries must be disposed of properly. Do not dispose of the batteries in office or household waste.

Lithium Ion batteries are recyclable. You can help preserve the environment by returning your unwanted batteries to your nearest recycling center for recycling or proper disposal.

Contact your system administrator for more information about battery disposal and recycling centers in your local area.

# Chapter 2: About the Spectralink 7520 / Spectralink 7540 Handset

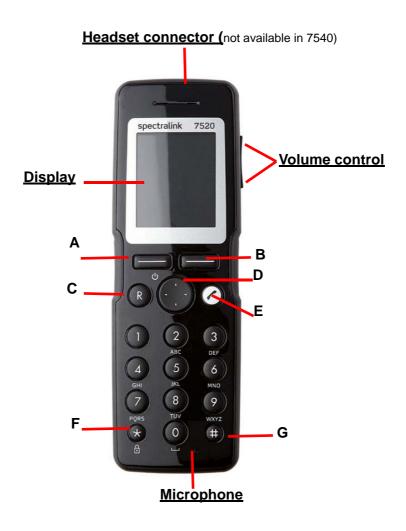

| Table 2  | Handset kev | ร |
|----------|-------------|---|
| i abie z | Hanaset kev | S |

| Α                                         | Left Softkey              |                                                                                                    |
|-------------------------------------------|---------------------------|----------------------------------------------------------------------------------------------------|
| On hook standby                           | - the handset is in mode. | <ul> <li>Enters main menu.</li> <li>Confirms choices in menu.</li> <li>Turns handset off with a long (three second) key press.</li> </ul> |
| Off hook - the handset is in active mode. |                           | Mutes microphone                                                                                                    |
| В                                         | Right Softkey             |                                                                                                    |

| On hook                                     | ook (idle) • Returns to previous menu.            |                                                                                                    |
|---------------------------------------------|---------------------------------------------------|----------------------------------------------------------------------------------------------------|
| Off hook (active)                           |                                                   | Turns loudspeaker on.                                                                                                    |
| С                                           | Redirect                                          |                                                                                                    |
| On hook                                     | on hook (idle) • Exits menu.                      |                                                                                                    |
| Off hook (active)                           |                                                   | Redirects calls.                                                                                                    |
| D                                           | Four-Way Navigation Key                           |                                                                                                    |
| On hook (idle)                              |                                                   | <ul> <li>Navigates menu.</li> <li>Adjusts volumes in menu.</li> <li>Moves cursor.</li> <li>Shortcuts to phone book, call register and missed call.</li> </ul> |
| Off hook (active) • Shortcut to phone book. |                                                   | Shortcut to phone book.                                                                                                    |
| E                                           | On/off Hook                                       |                                                                                                    |
| F                                           | Keypad Lock/Unlock                                |                                                                                                    |
| On hook                                     | On hook (idle) • Locks/unlocks keypad (Menu + ★). |                                                                                                    |
| G                                           | Silent mode on/off                                |                                                                                                    |
| On hook                                     | Sets silent mode on/off (Menu + #)                |                                                                                                    |

# Handset Display

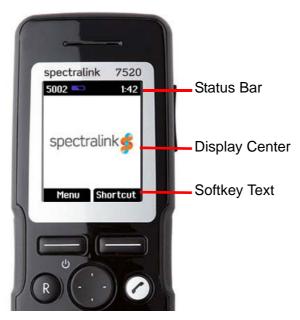

The display is divided in three parts: Status bar, Display center and Softkey Text (see figure above).

#### Information shown in Status bar:

- on hook (idle) display shows user ID, personal settings and time. If bluetooth activated (only Spectralink 7540), the bluetooth icon is visible. If wireless headset connected (only Spectralink 7540) the headset icon is visible.
- off hook display shows user ID.

#### Information shown in Display center:

- on hook (idle) display shows standby logo or call information when receiving an incoming call
- off hook display shows a telephone icon. If a wireless headset is connected to the handset (only Spectralink 7540), the display shows a telephone icon if the audio is in the handset, and it shows a headset icon if the audio is in the headset.

#### Information shown in Softkey text:

- on hook (idle) display shows Menu and Shortcut
  - Menu gives access to the different functions of the handset.
  - Personal shortcuts consist of functions you have chosen to add to a list of shortcuts.
- off hook display shows various terms according to the context of the specific function.

#### Status Icons

The following icons may appear in Status bar or Display center

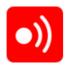

Indicates that the handset soon will be out of coverage.

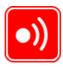

Indicates that handset is out of coverage, or that the system is busy (no speech channels available).

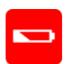

Indicates that battery capacity is low.

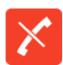

Appears when you miss a call.

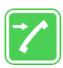

Appears when an external incoming call arrives.

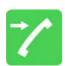

Appears when an internal incoming call arrives

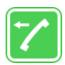

Appears when you make a call.

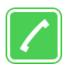

Appears when the handset is off hook or a call is connected.

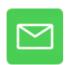

Appears when you receive a message

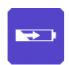

Appears when the handset is placed in charger.

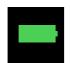

Appears when the battery is fully charged.

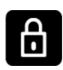

Indicates that the entire keypad is locked.

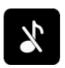

Appears when all sounds are disabled.

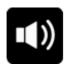

Appears when loadspeaker is turned on

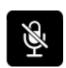

Appears when mic mute is turned on. Mic mute is a abbreviation of microphone mute.

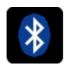

Appears when bluetooth is activated. However, when wireless headset is connected, the bluetooth icon disappears

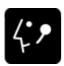

Appears when the wireless headset is connected.

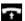

Appears when auto answer is turned on.

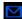

Appears when a voice mail message arrives.

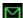

Appears when there is an unread message in the inbox.

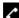

Appears when you can call back to the person who has sent you a message.

#### **Display Backlight**

The display backlight automatically turns on when an incoming call or message arrives or if a key is pressed.

The backlight turns off when the handset is idle after a preset period of time delay.

You can disable the backlight to save power.

# Navigating the Handset

The main part of the functions of the handset are grouped into different menus. In the following sections you will find a description of how to navigate these menus.

You navigate the handset using two softkeys and a four-way navigation key. The following figure illustrates the connection between these keys and the text shown in display.

Left Softkey Pressing left softkey activates left softkey text.

Use left softkey to enter main menu. When in menu, use the key to confirm your choices.

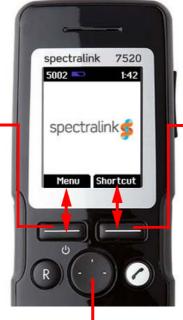

Right Softkey
Pressing right softkey
activates right softkey text.

Use right softkey to enter list of personal shortcuts. When in menu, use the key to return to previous menu.

Four-Way Navigation Key Use the key to move around in menus. The four lines on the key illustrate the directions you move when pressing the key.

The handset also offers both personal and predefined shortcuts to selected functions in the menu.

#### **Entering Main Menu**

To enter main menu press left softkey to activate Menu.

#### **Scrolling Menus**

• When in **Menu**, press top or bottom of navigation key to scroll up and down in menu.

#### **Confirming Choices**

• When in the relevant menu, press **left softkey** to confirm your choices. Various terms are being used in the softkey text according to the context of the specific function.

#### **Navigating Cursor**

- When in the relevant menu, press left or right side of navigation key to move cursor from side to side.
  - This is especially relevant when you are writing/editing words or entering/editing numbers and want to delete a letter or digit.
- To delete, place the cursor behind letter or digit and press right softkey to activate **Delete**.

#### **Adjusting Volumes**

- Press top or bottom of Volume control to adjust ringing, alerting volumes and speaker volumes. If you press the key in idle mode, it adjusts the ringing and alerting volume. If you press the key in active mode, it adjusts the speaker volume.
- Press bottom to turn volume down, or press top to turn volume up.

#### **Returning to Previous Menu**

When in menu, press right softkey to activate Back or Exit.

#### **Leaving Menus**

To leave menu, press the R key.

# Chapter 3: Basic Handset Options

# Turning Handset On/Off

#### To turn handset on:

Press left softkey to turn on handset.

#### To turn handset off:

- 1 Press **left softkey** until the question 'Turn off?' appears in display.
- 2 Press Yes to confirm.

When you turn handset off, all content of call register and settings of time and date are deleted if the subscribed system does not resend the information to the handset.

# Adjusting Speaker Volume

Adjusting speaker volume can only be done when handset is off hook. The handset will remember the speaker volume until you make a new adjustment.

During a telephone conversion you can adjust the speaker volume at any time in relation to the noise level of the surrounding environment.

Use key placed at the upper right side of handset for volume control.

#### To turn speaking volume up:

While off hook, press top of key to turn up volume.

#### To turn speaker volume down:

While off hook, press bottom of key to turn down volume.

### Locking Keypad

Lock keypad to prevent keys from being accidentally pressed.

#### To lock/unlock keypad:

- Press Menu followed by \* to lock keypad.
- Press Unlock followed by \* to unlock keypad.

To answer a call when keypad is locked, press  $\ensuremath{ {\it c}}$  . When you end the call, the keypad automatically locks.

#### Silent mode On/Off

Press the Menu button, followed by the # button to turn the handset silent mode on/off. In silent
mode the ringer will be muted and the vibrator activated.

# Answering Calls/Ending Calls

To answer or end a call, press ...

# Incoming Call Mute

Press Silence to mute the incoming ringer signal.

# Speakerphone On/Off

- While on a call, press **Loud on** to enable speakerphone.
- To disable speakerphone, press Loud off.

Not available on 7710.

### Microphone Mute On/Off

- While on a call, press Mic mute to turn microphone mute on.
- Press Mic on to turn microphone mute off.

### Voice Mail

If you have a new voice mail message waiting, a blue envelope icon appears in the display.
 The procedure for retrieving voice mail is system dependant. Contact your system administrator for more information.

# Chapter 4: Making Calls

The handset must be subscribed and registered to make a call.

For internal calls, dial extension number. Contact your system administrator for a list of these extension numbers.

For external calls, dial external code (or line pool code) to access an external line, then dial external number. Contact your system administrator to confirm what external code or line pool code to use.

# Off Hook Dialling (Dial Directly)

- 1 Press 
  to make a call.
- 2 Dial number.
- 3 Press r to terminate the call.

# On Hook Dialling (Pre-Dial)

- 4 Dial number.
- 5 Press r to make a call.
- 6 Press 
  to terminate the call.

### Dial from Phone Book

The Find name function makes it easy to find a contact.

- 1 Press **Menu** to enter main menu.
- 2 Scroll to Phone Book and press Select.
- 3 Scroll to Find name and press Select.
- 4 To find a name you can:
  - Scroll until you reach the desired name. To scroll through the names quickly press the navigation key continuously.
  - Use quick search by pressing the first letter(s) (max. 5 letters) of the desired name.
- 5 Press C.
- 6 If there is more than one number, scroll to the desired number and press ?.
- 7 The display icon **2** appears until call is connected.
- 8 Press again to terminate the call.

# Speed Dial

If you have assigned a number to one of the speed-dialing keys 0-9, do the following:

1 While on hook, press **digit** equivalent to number of the contact in the speed dial list continuously until call is started.

# Dial from Call List/Call Register

Call list/Call Register shows up to 40 of your latest incoming, outgoing and missed calls (system dependent feature). When the call list/call register memory is full, the handset automatically erases the oldest call when a new call is received in the call list/call register.

- · Incoming calls are illustrated with green arrows
- Outgoing calls are illustrated with blue arrows
- Missed calls are illustrated with red arrows.

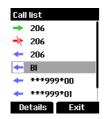

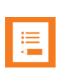

#### Note

When the handset is turned off, all content in the call lists and call register is deleted.

#### Dial from Call List/Call Register:

- 1 While on hook, press left side of navigation key to enter call list.
- 2 Scroll to the desired name or number and press .

#### Dial from missed call list:

- 1 While on hook, press right side of navigation key to enter missed call list.
- 2 Scroll to the desired name or number and press .

#### **Dial from Call Register:**

- 1 Press **Menu** to enter main menu.
- 2 Scroll to Call register and press Select.
- 3 Scroll to the desired list and press **Select**.
- 4 Scroll to the desired name or number and press ?.

#### Redial

- Press Menu to enter main menu.
- 2 Scroll to Call register and press Select.
- 3 Scroll to Outgoing calls and press Select.
- 4 Scroll to the desired name or number and press

# Corporate Phone Book Calls

Corporate phone book calls is a system dependant feature. The local phone book is a common phone book for all handsets subscribed to the actual system, and all handsets subscribed to the system are listed in the phone book. Additional numbers can be added to the phone book by the system administrator.

- 1 Press **Menu** to enter the main menu.
- 2 Scroll to External Services, and then press Select.
- 3 Press the left or right side of the navigation key to scroll to find the name or spell the name out using the keys (2-9).
- **4** When the preferred name is displayed, press  $\nearrow$  to dial the number.

# Chapter 5: Answering Calls

The handset must be subscribed and registered to answer a call.

When handset rings, display shows the icon for incoming calls **and** the caller information appears below if supported by the subscribed system.

Press 
 to answer a call when your handset rings.

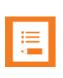

#### Note

You can distinguish between an internal and external call by the ring tone. This is a system dependant feature.

#### Auto Answer

When auto answer is turned on, the handset automatically goes off hook when an incoming call arrives.

If subscribed to a wireless solution, the handset automatically goes on hook when calls are terminated.

- 1 Press Menu to enter main menu.
- 2 Scroll to **Settings** and press **Select**.
- 3 Scroll to Auto answer and press Select.
- 4 Scroll to On or Off and press Change.

Auto answer is inactive when the handset is charging.

### Mute a Call

Press Silence and the ring signal is muted.

# Reject a Call

Reject a call is a system dependent feature. If supported by the subscribed system, do the following.

Press Reject to refuse the call. The rejected call is registered as a missed call.

# Chapter 6: During Calls

### Call Transfer

Call transfer is a system dependant feature. How you use the feature depends on whether your system is subscribed to a SIP enabled Spectralink DECT or IP DECT server or a Spectralink DECT or IP DECT Server.

#### Call Transfer: SIP Enabled Spectralink DECT or IP DECT Server

#### Call Transfer (Blind)

- 1 Press Options.
- 2 Select **New call**, and then dial the extension or external number.
- 3 Press **Transfer** to send the call through.

#### -OR-

- 1 While on a call, press **R**, and then dial the extension or external number.
- 2 Press **Transfer** to send the call through and to hang up.

#### Call Transfer (Attended)

- 3 While on a call, press Options.
- 4 Select **New Call** and then dial the extension or external number.
- 5 Press C.
- 6 When the other caller answers, press **Transfer** to send the call through and to hang up.

#### -OR-

- 1 While on a call, press **R**, and then dial the extension or external number.
- 2 Press C.
- 3 When the other caller answers, press **Transfer** to send the call through and to hang up.

#### Call Transfer: Legacy Spectralink DECT or IP DECT Server

#### Call Transfer (Blind)

- 1 While on a call, Press R.
- 2 Dial the extension or external number.
- 3 Press r to send the call through and to hang up.

#### Call Transfer (Attended)

1 While on a call, Press R.

- 2 Dial the extension or external number.
- **3** When the other caller answers, press  $\nearrow$  to send the call through and to hang up.

#### Call Hold

Call Hold is a system dependant feature. How you use the feature depends on whether your system is subscribed to a SIP enabled Spectralink DECT or IP DECT server or a Spectralink DECT or IP DECT Server.

#### Call Hold: SIP Enabled Spectralink DECT or IP DECT Server

- To place an active call on hold, press Options and select Hold.
- To retrieve the call, press **Resume**.
  - -OR-
- To place an active call on hold, press R.
- To retrieve the call, press R.

#### Call Hold: Legacy Spectralink DECT or IP DECT Server

- To place an active call on hold, press R.
- To retrieve the call, press R.

## Call Waiting

Call waiting is a system dependant feature. How you use the feature depends on whether your system is subscribed to a SIP enabled Spectralink DECT or IP DECT server or a Spectralink DECT or IP DECT Server.

## Call Forward Unconditional (CFU)

CFU is a system dependant feature.

- To enable CFU press \*21\* followed by a number, then press #.
- Press 
   to enable CFU. Confirmation in display and a tone indicates that the feature has been activated.
- Press 
   to hang up.
- To disable CFU, press #21#, then press .
- Press 
   to hang up.

It is possible to change the **\*21\*** code in the Spectralink DECT or IP DECT Server.

# Turning Loudspeaker On/Off

Turning loadspeaker on allows other people in the room to listen to and participate in the conversation. You may set the handset on a desk or table and leave your hands free.

- 1 While on a call, press **Loud on** to turn loudspeaker on.
- 2 To turn loudspeaker off, press Loud off.

# Turning Microphone Mute On/Off

Turning microphone mute on will mute your voice. That is you can hear the other party but they cannot hear you.

- 1 While on a call, press **Mic Mute** to turn microphone mute on.
- 2 To turn microphone mute off, press Mic on.

# Chapter 7: Using Shortcuts

While on a call, you can access the find name function to scroll through names and numbers using predefined shortcuts (up/down navigation keys).

The handset contains two types of shortcuts:

- Personal Shortcuts
- Predefined Shortcuts

#### Personal Shortcuts

Personal shortcuts consist of functions you have chosen to add to a list of shortcuts. The list is assigned to the right softkey. Personal shortcuts give you easy access to the functions you use most often. You can only use personal shortcuts when the handset is in standby mode (on hook).

#### Add a Shortcut:

- 1 While on hook, press **Shortcut** to enter the shortcut function.
- 2 Scroll to Edit shortcuts and press Select.
- **3** Scroll to the function, you want to make a shortcut to.
- 4 Press **Select** to add the function to the list of personal shortcuts.

#### **Use a Shortcut:**

- 1 While on hook, press **Shortcut** to enter the shortcut function.
- 2 Scroll to the desired shortcut and press **Select**.

#### Remove a Shortcut:

- 1 While on hook, press **Shortcut** to enter the shortcut function.
- 2 Scroll to **Edit shortcuts** and press **Select**.
- 3 Scroll to the desired shortcut and press Select to remove the function from the list of shortcuts.

### **Predefined Shortcuts**

Predefined shortcuts are unchangeable and assigned to different keys.

In the following you find a list of predefined shortcuts and a description of how to access and use them.

- Call list (system dependent feature) While on hook, press left side of navigation key to enter call list.
  - Incoming calls are illustrated with green arrows
  - Outgoing calls are illustrated with blue arrows
  - Missed calls are illustrated with red arrows
- Exit menu: When in menu, press R.
- Find name: While on hook, press top or bottom of navigation key.
  - Press bottom of navigation key to start at the top of name list with the letter a.
  - Press top of navigation key to start at the bottom of name list with the letter z.
- **Keypad locked/unlocked:** While on hook, press **Menu** followed by ★ (Display shows the key lock icon followed by the text **Keypad locked/unlocked**).
- Missed calls: While on hook, press right side of navigation key to enter a list of missed call.
- Redirect a call: While on a call, press R. The feature is system dependent.
- Save name and number: While on hook, enter number and press Save.
- **Silent on/off**: While on hook, press **Menu** followed by **#**. (Display shows the silent icon followed by the text Silent mode on/of, and a small icon is placed in status line).
- **Speed dial**: While on hook, press **digit** equivalent to number of the contact in the speed dial list continuously until call is started.

# Chapter 8: Using the Menu

The handset offers a range of functions that are grouped into menus. The main menu consists of seven menus: Phone Book, Call Register, Messages, MSF Function, External Services, Status and Settings.

If handset is in menu mode, and an incoming call arrives, then menu will be dropped and the call handled as usual. When call is terminated, the handset returns to menu mode.

# **Description of Menus**

#### **Phone Book**

You can store numbers and names in your phone book.

The phone book can store up to 250 names with up to four numbers each. A maximum of 24 digits, including spaces, is allowed for each number. Names are sorted alphabetically starting with their first character.

#### **Call Register**

The call register keeps track of all your recent calls as it stores up to 40 of your incoming, outgoing and missed calls.

#### Messages

If supported by the subscribed system, you can send and receive messages from the messages menu.

All messages is automatically stored in inbox or outbox. Messages can store up to 20 messages. A maximum of 72 letters, including spaces, is allowed for each message.

#### **MSF Function**

MSF Function is a special function based on MSF (Message Service Function). The function requires special software in the main system. Contact your system administrator for more information.

#### **External Services**

External Services is a system dependant feature and requires special software in the main system. Contact your system administrator for more information.

#### **Status**

Status provides a quick overview of some of the handset settings and works as a shortcut, which makes it easy to change the basic settings according to your needs.

#### **Settings**

Settings offer you the opportunity to customize the handset according to your needs. The settings can be changed at any time.

### List of Menu Functions

In the following you will find a list of the different menu functions.

#### **Phone Book**

- 1 Find name
- 2 Add name/number
- 3 Speed dial
- 4 Delete

#### **Call Register**

- 1 Incoming calls
- 2 Outgoing calls
- 3 Missed calls
- 4 Delete

#### Messages

- 1 New message
- 2 Inbox
- 3 Outbox
- 4 Erase messages
- 5 Templates

#### **MSF** Function

Number:

#### **External Services**

• External Services is a system dependant feature and requires special software in the main system. Contact your system administrator for more information.

#### **Status**

1 Silent

- 2 Headset (not available on Spectralink 7540)
- 3 Auto answer
- 4 Battery
- 5 Ringing tone
- 6 Volume
- 7 General information

#### **Settings**

- 1 Ringing volume
- 2 Ringing tone
- 3 Alerting volume
- 4 Vibrator
- 5 Silent mode
- 6 Auto key lock
- 7 Backlight
- 8 Auto answer
- 9 Out of range
- 10 Bluetooth
- 11 Advanced...

# Chapter 9: Phone Book

You can store numbers and names in your phone book.

The phone book can store up to 250 names with four numbers each. A maximum of 24 digits, including spaces, is allowed for each number. Names are sorted alphabetically starting with their first character.

If the display shows Memory full, it is necessary to delete one or more names from the phone book.

# Using the Alphanumeric Keyboard

The normal dialling keys (0-9) are used for writing the name to be placed in the phone book. By pressing the keys a certain number of times the related letters will appear in the display.

Spaces are made by using the 0-key.

Key ★ changes between uppercase and lowercase letters, which is indicated on the top left-hand corner of the display.

Pressing left or right side of navigation key will move the cursor.

To delete letters, place cursor behind letter and press **Delete**.

# Managing an Existing Contact

The phone book menu offers a range of possibilities to manage existing contacts and makes it easy to add, edit or delete name and number.

It is possible to add up to four numbers to a contact.

#### **Finding Contact in Phone Book**

The handset's phone book is familiar to an ordinary phone book. However, the find name function makes it easy to find a contact as you can jump directly to the desired contact using the quick search as described below.

- Press Menu to enter main menu.
- 2 Scroll to Phone Book and press Select.
- 3 Scroll to Find name and press Select.
- 4 To find a name you can:
  - Scroll until you reach the desired name. To scroll through the names quickly press the navigation key continuously.
  - Use quick search by pressing the first letter(s) (max. 5 letters) of the desired name.
- 5 It is also possible to reach phone book without entering menu using a shortcut.

#### Adding a New Contact to Phone Book

Use the add name/number function when you want to add a new contact to phone book. It is possible to add up to four numbers to a contact.

- 1 Press **Menu** to enter main menu.
- 2 Scroll to Phone Book and press Select.
- 3 Scroll to Add name/number and press Select.
- **4** Write the name of the contact using the digits 0-9.
- 5 Scroll to **Number** and enter the number to be stored (max. 24 digits).
- 6 Press **Save** to store name and number.

#### **Editing Name/Number**

You can edit name and number of a contact in phone book at any time.

- 1 Press **Menu** to enter main menu.
- 2 Scroll to Phone Book and press Select.
- 3 Scroll to Find name and press Select.
- 4 To find a name you can:
  - Scroll until you reach the desired name. To scroll through the names quickly press the navigation key continuously.
  - Use quick search by pressing the first letter(s) (max. 5 letters) of the desired name.
- 5 Press Details.
- 6 If more than one number: scroll to the desired number and press **Select**.
- 7 Scroll to Edit name/number and press Select.
- 8 Edit name using the digits **0-9**.
- 9 Scroll to Number and edit number using the digits **0-9**.
- **10** Press **Save** to store your changes.

#### Adding a New Number

You can add a new number to a contact in phone book at any time. It is possible to add up to four numbers to each contact.

- 1 Press **Menu** to enter main menu.
- 2 Scroll to Phone Book and press Select.
- 3 Scroll to Find name and press Select.
- 4 To find a name you can:
  - Scroll until you reach the desired name. To scroll through the names quickly press the navigation key continuously.

- Use guick search by pressing the first letter(s) (max. 5 letters) of the desired name.
- 5 Press Details.
- 6 If more than one number, press **Select**.
- 7 Scroll to Add new number and press Select.
- 8 Enter the new number using the digits **0-9** and press **Save**.
- **9** Repeat steps 7-8 to add another number to the contact.

#### **Deleting Number**

You can delete a single number at any time and still keep the rest of the belonging numbers of a contact.

- 1 Press **Menu** to enter main menu.
- 2 Scroll to Phone Book and press Select.
- 3 Scroll to Find name and press Select.
- 4 To find a name you can:
  - Scroll until you reach the desired name. To scroll through the names quickly press the navigation key continuously.
  - Use quick search by pressing the first letter(s) (max. 5 letters) of the desired name.
- 5 Press Details.
- 6 If more than one number: scroll to the desired number and press **Select**.
- 7 Scroll to Delete number and press Select.
- 8 Press OK to confirm.

#### **Deleting Contact**

Use the delete name and number to delete a contact and all related numbers.

- 1 Press **Menu** to enter main menu.
- 2 Scroll to Phone Book and press Select.
- 3 Scroll to **Find name** and press **Select**.
- 4 To find a name you can:
  - Scroll until you reach the desired name. To scroll through the names quickly press the navigation key continuously.
  - Use quick search by pressing the first letter(s) (max. 5 letters) of the desired name.
- 5 Press **Details**.
- 6 If more than one number, press **Select**.
- 7 Scroll to **Delete name/number** and press **Select**.
- 8 Press OK to confirm.

### Speed Dial

#### **Speed Dial Calls**

Press and hold a key (0-9) for three seconds, until the call is initiated.

You can set the keys 0-9 to long press Speed dial or Send MSF.

#### **Adding to Speed Dial**

You can assign a number to one of the speed-dialing keys 0-9. This way you only need to press a single digit to find name and number of the contact, you want to phone.

A maximum of 10 speed dial numbers is allowed.

- 1 Press **Menu** to enter main menu.
- 2 Scroll to Phone Book and press Select.
- 3 Scroll to Find name and press Select.
- 4 To find a name you can:
  - Scroll until you reach the desired name. To scroll through the names quickly press the navigation key continuously.
  - Use quick search by pressing the first letter(s) (max. 5 letters) of the desired name.
- 5 Press Details.
- 6 If more than one number: scroll to the desired number and press **Select**.
- 7 Scroll to Add to speed dial and press Select.
- 8 Scroll to the desired position and press **Add name**.

If position is occupied, press Yes to replace existing speed dial.

#### **Deleting Speed Dial Number**

Use this function to delete a speed dial number, or replace it with a new speed dial when necessary.

- 1 Press **Menu** to enter main menu.
- 2 Scroll to Phone Book and press Select.
- 3 Scroll to **Delete** and press **Select**.
- 4 Scroll to **Speed dial number** and press **Select**.

Scroll to the desired speed dial number and press **Delete**.

# Chapter 10: Call Register

The call register menu can store a total of 40 incoming, outgoing and missed calls. Call register is divided into lists of: incoming calls, outgoing calls and missed calls.

If memory of call register is full, the handset will automatically erase the oldest call when a new call is received in call register.

When you turn off the handset, all content of call register is deleted.

# Incoming Calls

Incoming call is a list of all your incoming calls sorted by date and time of the call, starting with the latest call.

If name and number of incoming call already exits in your phone book, the incoming call will be represented with the name of the contact. If name and number do not exist in your phone book, the incoming call will only be represented by the number.

In both cases, incoming call register provides details about incoming calls, such as time, date and length of conversation.

It is possible to add name and number of an incoming call to phone book or to delete an incoming call from the list.

#### **Viewing List of Incoming Calls**

- 1 Press Menu to enter main menu.
- 2 Scroll to Call Register and press Select.
- 3 Scroll to Incoming Calls and press Select.
- 4 Press r to call.

#### Adding an Incoming Call to Phone Book

If you have an incoming call and the number is not in phone book it is possible to add it to phone book from the incoming call list.

- 1 Press **Menu** to enter main menu.
- 2 Scroll to Call Register and press Select.
- 3 Scroll to Incoming Calls and press Select.
- 4 Scroll to the desired call and press **Details**.
- 5 Press Options.
- 6 Scroll to Add to phone book and press Select
- 7 Write the name of the contact using the digits **0-9** and press **Save**.

#### **Deleting an Incoming Call from List**

- 1 Press **Menu** to enter main menu.
- 2 Scroll to Call Register and press Select.
- 3 Scroll to Incoming Calls and press Select.
- 4 Scroll to the desired call and press **Details**.
- 5 Press Options and scroll to Delete from list.
- 6 Press Select to confirm.

## **Outgoing Calls**

Outgoing calls is a list of all your outgoing calls sorted by date and time of the call, starting with the latest call.

If name and number of the outgoing call already exits in your phone book, the outgoing call will be represented with the name of the contact. If name and number do not exist in your phone book, the outgoing call will only be represented by the number.

In both cases, outgoing call register provides details about outgoing calls, such as time, date and length of conversation.

It is possible to add name and number of an outgoing call to your phone book, or to delete an outgoing call from the list.

#### **Viewing List of Outgoing Calls**

- 1 Press **Menu** to enter main menu.
- 2 Scroll to Call Register and press Select.
- 3 Scroll to Outgoing Calls and press Select.
- 4 Press r to call.

#### Adding an Outgoing Call to Phone Book

If you have made a call and the number is not in phone book, it is possible to add it to phone book from the outgoing call list.

- 1 Press **Menu** to enter main menu.
- 2 Scroll to Call Register and press Select.
- 3 Scroll to Outgoing Calls and press Select.
- 4 Scroll to the desired call and press **Details**.
- 5 Press Options.
- 6 Scroll to Add to phone book and press Select.
- 7 Write the name of the contact using the digits **0-9** and press **Save**.

#### **Deleting an Outgoing Call from List**

- 1 Press **Menu** to enter main menu.
- 2 Scroll to Call Register and press Select.
- 3 Scroll to Outgoing Calls and press Select.
- 4 Scroll to the desired call and press **Details**.
- 5 Press Options and scroll to Delete from list.
- 6 Press Select to confirm.

#### Missed Calls

Missed calls is a list of all your missed calls sorted by date and time of the call, starting with the latest call.

If the name and number of the missed call already exits in your phone book, the missed call will be represented with the name of the contact. If the name and number do not exist in your phone book, the missed call will only be represented by the number.

In both cases, missed call register provides details about missed calls, such as time, date and length of conversation.

It is possible to add name and number of a missed call to your phone book or to delete a missed call from the list.

#### **Viewing List of Missed Calls**

- 1 Press **Menu** to enter main menu.
- 2 Scroll to Call Register and press Select.
- 3 Scroll to Missed Calls and press Select.
- 4 Press r to call.

#### Adding a Missed Call to Phone Book

If you have a missed call and the number is not in phone book, it is possible to add it to phone book from the missed call list.

- 1 Press **Menu** to enter main menu.
- 2 Scroll to Call Register and press Select.
- 3 Scroll to Missed Calls and press Select.
- 4 Scroll to the desired missed call and press **Details**.
- 5 Press Options.
- 6 Scroll to Add to phone book and press Select.
- 7 Write the name of the contact using the digits 0-9 and press **Save**.

#### **Deleting a Missed Call from List**

- 1 Press **Menu** to enter main menu.
- 2 Scroll to Call Register and press Select.
- 3 Scroll to Missed Calls and press Select.
- 4 Scroll to the desired missed call and press **Details**.
- 5 Press Options and scroll to Delete from list.
- 6 Press Select to confirm.

## Deleting Call Lists

The call register menu can store up to 40 of your incoming, outgoing and missed calls. If the memory of call register is full, the handset will automatically erase the oldest call when a new call need to be stored in the call register.

Use the following delete functions to manually empty lists in the call register.

#### **Deleting All Entries in Call List**

- 1 Press Menu to enter main menu.
- 2 Scroll to Call Register and press Select.
- 3 Scroll to **Delete** and press **Select**.
- 4 Scroll to Incoming, Outgoing or Missed calls and press Select.
- **5** Press **Yes** to empty list.

#### **Deleting All Calls from All Lists**

- 1 Press **Menu** to enter main menu.
- 2 Scroll to Call Register and press Select.
- 3 Scroll to **Delete** and press **Select**.
- 4 Scroll to All calls and press Select.
- **5** Press **Yes** to empty all folders.

## Chapter 11: Messages

If supported by the subscribed system, you can write, send and receive messages from the messages menu. You write messages using the alphanumeric keyboard.

All messages are automatically stored in inbox or outbox.

The inbox is a list of all received messages, while outbox is a list of all sent messages. Both lists are sorted by time and date, starting with the most recent.

If the name and number of the message already exits as a contact in your phone book, the message in the inbox or outbox will be represented with the name of the contact. If the name and number do not exists in your phone book, the message will only be represented by the number.

If you save a message in outbox for later handling, the message will be represented by the beginning of the text message.

Inbox and outbox can store up to 20 messages in total. A maximum of 72 letters, including spaces, is allowed for each message.

If the memory of inbox and outbox is full, the handset will automatically erase the oldest message when a new message need to be stored.

Messaging is a system dependant feature.

## Writing, Sending and Saving Messages

#### Writing and Sending a New Message

- 1 Press Menu to enter main menu.
- 2 Scroll to Messages and press Select.
- 3 Scroll to **New message** and press **Select**.
- 4 Write a message.
- 5 Optionally, you can use a template: Press **Options**, scroll to **Use template**, press **Select**, scroll to desired template, press **Options**, scroll to **Select** and press **Select**.
- 6 Press Options, scroll to Send, and then press Select.
- 7 Enter the recipient's number or press **Search** to find the recipient's number.
- 8 To find a name you can:
  - Scroll until you reach the desired name. To scroll through the names quickly press the navigation key continuously.
  - Use quick search by pressing the first letter(s) (max. 5 letters) of the desired name.
- 9 Press Select.
- 10 If more than one number: scroll to desired number.
- 11 Press **Select** and then press **Send**.

12 When the message has been sent, the envelope icon **■** will appear. Press **OK** to accept.

#### **Clearing Text Fields**

Use the clear text function, when you are writing a new message and want to start all over.

- 1 Press Options.
- 2 Scroll to Clear text and press Select.

#### Saving a New Message in Outbox

You can write a message and then save it in outbox for later handling.

- 1 Press Menu to enter main menu.
- 2 Scroll to **Messages** and press **Select**.
- 3 Scroll to New message and press Select.
- 4 Write a message and press **Options**.
- 5 Scroll to Save message and press Select.
- 6 Scroll to **Outbox** and press **Select**.

#### Edit a Message that Has not Been Sent

- 1 Press Menu to enter main menu.
- 2 Scroll to Messages and press Select.
- 3 Scroll to Outbox and press Select.
- 4 Scroll to the message you want to edit, and press **Select**.
- 5 Press Options and press Select.
- 6 Scroll to Resend and press Select.
- 7 Edit text.
- 8 Press Options and press Send.

## **Using Templates**

You can create up to 10 templates in relation to the kind of message you often need to send.

When using a template in a message you have two options:

- Use a template from the very beginning of the process (see below)
- Insert a template in a message when you are in the process of writing a message.

#### Inserting a Template in a Message

1 While in a message, press **Options**.

- 2 Scroll to Use template press **Select**.
- 3 Scroll to desired template, press **Options**.
- 4 Scroll to **Select** and press **Select**.

#### Using a Template when You Begin a Message:

- 1 Press Menu to enter main menu.
- 2 Scroll to Messages and press Select.
- 3 Scroll to **Templates** and press **Select**.
- 4 Scroll to the desired template and press **Options**.
- 5 Scroll to **Select** and press **Select**.
- 6 If relevant, write additional text.
- 7 Press Options.
- 8 Scroll to **Send** and press **Select**.
- **9** Enter the recipient's number or press **Search** to find the recipient's number.
- **10** To find a name you can:
  - Scroll until you reach the desired name. To scroll through the names quickly press the navigation key continuously.
  - Use quick search by pressing the first letter(s) (max. 5 letters) of the desired name.
- 11 Press Select.
- 12 If more than one number: scroll to desired number.
- 13 Press Select and then press Send.

#### Saving a New Message as a Template

After writing a message you can save it as a template for later use.

- 1 Press **Menu** to enter main menu.
- 2 Scroll to **Messages** and press **Select**.
- 3 Scroll to **New message** and press **Select**.
- 4 Write a message and press **Options**.
- 5 Scroll to Save message and press Select.
- 6 Scroll to **Templates** and press **Select**.
- 7 If memory is full: press **OK**.
- **8** Scroll to the desired position and press **Select**.

#### Saving a Received Message as a Template

You can save a message from inbox as a template for later use.

- 1 Press **Menu** to enter main menu.
- 2 Scroll to Messages and press Select.
- 3 Scroll to Inbox and press Select.
- 4 Scroll to desired message and press **Select**.
- 5 Press Options.
- 6 Scroll to Forward and press Select.
- 7 Press Options.
- 8 Scroll to Save message and press Select.
- 9 Scroll to **Templates** and press **Select**.

#### **Deleting a Single Template**

Use this function to delete a template, or replace the template with a new template when the memory is full.

- 1 Press Menu to enter main menu.
- 2 Scroll to Messages and press Select.
- 3 Scroll to Templates and press Select.
- 4 Scroll to the desired template and press **Options**.
- 5 Scroll to **Erase** and press **Select**.
- 6 Press Yes to delete the template.

## Reading Messages

When a message arrives, a green envelope icon appears in the display along with an excerpt of the message.

If you have an unread message in your inbox, a green envelope icon **a** is displayed in the status line.

#### To Save a Message

When appears in the display do one of the following:

- Select **OK**. The message is stored in the inbox as read.
- Press the R key. The message is stored in the inbox as unread.

## Replying to Messages

When you want to reply to a message from your inbox, you have three options:

- Write a new message in an empty screen
- Write in continuation of original text (received message)
- Insert a template

#### Reply Using an Empty Screen

- 1 Press Menu to enter main menu.
- 2 Scroll to Messages and press Select.
- 3 Scroll to Inbox and press Select.
- 4 Scroll to the desired received message and press **Select**.
- 5 Press Options.
- 6 Scroll to Reply and press Select.
- 7 Scroll to Empty screen and press Select.
- 8 Write a message and press Options.
- 9 Scroll to Send and press Select.
- 10 Press Send.

#### **Reply in Continuation of Original Text**

Original text refers to the received text message.

- 1 Press **Menu** to enter main menu.
- 2 Scroll to Messages and press Select.
- 3 Scroll to Inbox and press Select.
- 4 Scroll to the desired received message and press **Select**.
- 5 Press Options.
- 6 Scroll to Reply and press Select.
- 7 Scroll to Original text and press Select.
- 8 Write a message in continuation of received message and press **Options**.
- 9 Scroll to Send and press Select.
- 10 Press Send.

#### **Reply Using a Template**

- 1 Press **Menu** to enter main menu.
- 2 Scroll to Messages and press Select.

- 3 Scroll to Inbox and press Select.
- 4 Scroll to the desired message and press **Select**.
- 5 Press Options.
- 6 Scroll to Reply and press Select.
- 7 Scroll to **Template** and press **Select**.
- 8 Scroll to the desired template and press **Options**.
- 9 Scroll to Select and press Select.
- 10 If relevant, write additional text.
- 11 Press Options.
- 12 Scroll to Send and press Select. Then press Send.

#### Calling the Phone that Sent a Message:

You can call back the phone that sent a message, when a  $\square$  is displayed in the status bar. You can do this when a message arrives, and when you are in the message inbox:

- 1 Press **Menu** to enter main menu.
- 2 Scroll to Message, and press Select.
- 3 Scroll to Inbox and press Select.
- 4 Scroll to the desired message and press Select.
- 5 Press 🖊

#### Forwarding a Message

- 1 Press **Menu** to enter main menu.
- 2 Scroll to Messages and press Select.
- 3 Scroll to Inbox and press Select.
- 4 Scroll to the desired received message and press **Select**.
- 5 Press Options.
- 6 Scroll to Forward and press Select.
- 7 Press Send and then enter the recipient's number or press Search to find the recipients number.
- 8 To find a name you can:
  - Scroll until you reach the desired name. To scroll through the names quickly press the navigation key continuously.
  - Use quick search by pressing the first letter(s) (max. 5 letters) of the desired name.
- 9 Press Select
- 10 If more than one number: scroll to desired number.

#### 11 Press Select and then press Send.

#### Resending a Message

- 1 Press **Menu** to enter main menu.
- 2 Scroll to Messages and press Select.
- 3 Scroll to Outbox and press Select.
- 4 Scroll to the desired message and press **Select**.
- 5 Press Options.
- 6 Scroll to Resend and press Select.
- 7 Press Options.
- 8 Scroll to Send and press Select.
- 9 Press Send.

## **Deleting Messages**

#### **Deleting a Single Message**

To delete a message manually, do the following.

- 1 Press **Menu** to enter main menu.
- 2 Scroll to Messages and press Select.
- 3 Scroll to Inbox or Outbox and press Select.
- 4 Scroll to the desired message and press **Select**.
- 5 Press Options.
- 6 Scroll to Erase and press Select.
- **7** Press **Yes** to erase the message.

#### **Deleting All Read Messages from Inbox**

Use this function to delete all read messages from inbox. This way you do not risk erasing messages that you have not had time to read yet.

- 1 Press Menu to enter main menu.
- 2 Scroll to Messages and press Select.
- 3 Scroll to Erase messages and press Select.
- 4 Scroll to All read and press Select.
- **5** Press **Yes** to erase all read messages from inbox.

#### **Deleting All Messages from Inbox or Outbox**

Use this function to delete all messages from the inbox or outbox.

- 1 Press **Menu** to enter main menu.
- 2 Scroll to Messages and press Select.
- 3 Scroll to Erase messages and press Select.
- 4 Scroll to Inbox or Outbox and press Select.
- **5** Press **Yes** to erase all messages from inbox.

#### **Delete All Messages**

Use this function to delete all messages from inbox and outbox.

- 1 Press **Menu** to enter main menu.
- 2 Scroll to Messages and press Select.
- 3 Scroll to Erase messages and press Select.
- 4 Scroll to All and press Select.
- **5** Press **Yes** to erase all messages from all folders.

## Chapter 12: Status

The status menu provides an overview of some of the handset settings and works as a shortcut to these making it easy to change the settings according to your needs. The status menu also provides information about battery capacity

## Status Options.

#### **To View Handset Options Status**

- 1 Press **Menu** to enter main menu.
- 2 Scroll to **Status**, and then press **Select**.
- 3 Press the top or bottom of the navigation key to highlight the appropriate menu item and then press **Select**.

#### **Silent**

When silent mode is turned on, the handset will not ring when a call arrives. However, you will still be able to see the arriving call in the display.

#### Headset

Using headset allows you to keep up your activities and use the phone at the same time.

#### **Auto Answer**

When auto answer is turned on, the handset automatically goes off hook when ringing.

If subscribed to a wireless solution, the handset automatically goes on hook when calls are terminated.

Auto Answer i inactive when the handset is charging.

#### **Battery**

The battery function shows remaining battery capacity.

The indication on the display is not necessarily an exact reflection of the remaining speech time, but only an indication of the voltage on the battery.

To check remaining battery capacity:

- 1 Press **Menu** to enter main menu.
- 2 Scroll to Status and press Select.

#### **Ringer Tone**

The ring tone is followed by a number indicating the chosen tone of the ringer.

You can distinguish between an internal and external call by the ring tone. The ring tone of an internal call is followed by three short beeps (system dependent feature).

#### Volume

Adjusts ringing volume according to the noise level of the surrounding environment.

#### **General Information**

This menu item provides information about product type, IPEI number, firmware version, hardware version and Bluetooth number (only 7540)

- 1 Press **Menu** to enter main menu.
- 2 Scroll to Status and press Select.
- 3 Scroll to **General Information** and press **Select**.

## Chapter 13: Settings

The setting menu offers you the opportunity to customize the handset according to your needs. The settings can be changed at any time.

## Ringing Volume

To adjust the volume of the ring tone:

- 1 Press Menu to enter main menu.
- 2 Scroll to Settings and press Select.
- 3 Scroll to Ringing volume and press Select.
- 4 Press left or right side of navigation key to adjust the volume of the ring tone.
- 5 Press Set.

## Ringing Tone

The ring tone is followed by a number indicating the chosen tone of the ringer.

You can distinguish between an internal and external call by the ring tone. The ring tone of an internal call is followed by three short beeps (system dependent feature).

#### To choose a new ring tone:

- 1 Press Menu to enter main menu.
- 2 Scroll to **Settings** and press **Select**.
- 3 Scroll to Ringing tone and press Select.
- 4 Scroll to the desired ring tone and press the **right side of the navigation key** to listen to the ring tone. Repeat the process if you want listen to other ring tones.
- 5 Press the **left side of the navigation key** to listen to the internal calls ring tone (system dependant feature.)
- 6 Scroll to the desired ring tone and press **Change** to select the new ring tone.

## Alerting Volume

Alerts are short beeps that appear in the following situations:

- You receive a new message.
- You send a message.
- The handset is moving out of range.
- The handset is out of range.
- The battery capacity is low.
- You create a login.

#### **Adjust Alerting Volume:**

- 1 Press **Menu** to enter main menu.
- 2 Scroll to Settings and press Select.
- 3 Scroll to Alerting volume and press Select.
- 4 Press the left or right side of the navigation key to adjust the volume of the ringer.
- 5 Press Set.

#### **Vibrator**

When vibrator is turned on, the handset vibrates when an incoming call arrives. The handset does not vibrate when you receive a message.

#### **Turn Vibrator On/Off:**

- 1 Press **Menu** to enter main menu.
- 2 Scroll to Settings and press Select.
- 3 Scroll to Vibrator and press Select.
- 4 Scroll to On or Off and press Change.

When the handset is charging, the handset does not vibrate.

### Silent Mode

When silent mode is turned on, the handset will not ring when a call arrives. However, you will still be able to see the arriving call in the display.

#### Turn Silent Mode On/Off:

1 Press **Menu** to enter main menu.

- 2 Scroll to Settings and press Select.
- 3 Scroll to Silent mode and press Select.
- 4 Scroll to On or Off and press Change.

-OR-

• While on hook, press **Menu**, and then press #.

#### **Changing Settings of Silent Mode**

When silent mode is turned on, you can select other ways of indicating incoming calls or messages:

- Display flashing: When turned on, the display flashes when you have an incoming call.
- Vibrator: When turned on, the handset vibrates when you have an incoming call.
- Short ring: When turned on, a short ring sounds, when you have an incoming call.

#### Change Silent Mode Settings

- 1 Press **Menu** to enter main menu.
- 2 Scroll to **Settings** and press **Select**.
- 3 Scroll to Silent Mode and press Select.
- 4 Scroll to Settings and press Change.
- 5 Scroll to the desired setting and press **Select**.

## Auto Key Lock

Use auto key lock to prevent keys from being accidentally pressed. With auto keylock turned on the handset automatically locks the keypad after 30 seconds.

#### Turn Auto Key Lock On/Off:

- 1 Press **Menu** to enter main menu.
- 2 Scroll to Settings and press Select.
- 3 Scroll to Auto key lock and press Select.
- 4 Scroll to On or Off and press Change.

-OR-

While on hook, press **Menu**, and then press ★.

To answer a call when auto key lock is on, press  $\slash\hspace{-0.6em}$  . When you end the call, the keypad automatically locks.

## **Backlight**

The display backlight automatically turns on when an incoming call or message arrives, or a key is pressed.

The backlight turns off when handset is in standby mode after a preset period of time delay.

#### **Setting Backlight at Dimmed**

When setting display backlight at dimmed, display information can still be seen vaguely when handset is in standby mode.

- 1 Press **Menu** to enter main menu.
- 2 Scroll to **Settings** and press **Select**.
- 3 Scroll to Backlight and press Select.
- 4 Scroll to **Dimmed** and press **Change**.

#### **Turning Backlight Off or On**

Turning display backlight off when handset is in standby mode will save battery power.

- 1 Press Menu to enter main menu.
- 2 Scroll to Settings and press Select.
- 3 Scroll to **Backlight** and press **Select**.
- 4 Scroll to Off and press Change.

#### **Adjusting Backlight Delay**

You can adjust the period of time before backlight turns off when handset is in standby mode.

- 1 Press Menu to enter main menu.
- 2 Scroll to Settings and press Select.
- 3 Scroll to **Backlight** and press **Select**.
- 4 Scroll to **Delay** and press **Change**.
- 5 Press left and right side of navigation key to adjust backlight delay.
- 6 Press Set.

#### Auto Answer

When auto answer is turned on , the handset automatically goes off hook when an incoming call arrives.

If subscribed to a wireless solution, the handset automatically goes on hook when calls are terminated.

#### To Turn Auto Answer On/Off

- 1 Press **Menu** to enter main menu.
- 2 Scroll to **Settings** and press **Select**.
- 3 Scroll to Auto answer and press Select.
- 4 Scroll to On or Off and press Change.

When charging, auto answer is inactive.

#### **Changing Settings of Auto Answer**

When auto answer is turned on, you can use it in the following situations.

- **Lift from charg.**: When turned on, the handset automatically goes off hook when removed from charger.
- After 1. ring: When turned on, the handset automatically goes off hook after the first ring.
- When headset: When turned on, the handset automatically goes off hook, when you are using a headset.
- **Loudspeaker on**: When turned on, the handset automatically goes off hook and turns on loudspeaker.

#### Change Auto Answer Settings

- 1 Press **Menu** to enter main menu.
- 2 Scroll to **Settings** and press **Select**.
- 3 Scroll to Auto answer and press Select.
- 4 Scroll to **Settings** and press **Change**.
- **5** Scroll to the desired setting and press **Select**.

## Out of Range

The out of range indicator appears when handset is moving out of or already is out of range of base station.

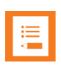

#### Note

When the handset has been outside the coverage area, it can take up to 30 seconds before the handset is back on the system after re-entering coverage area.

#### Turn Out of Range On/Off:

- 1 Press **Menu** to enter main menu.
- 2 Scroll to Settings and press Select.
- 3 Scroll to **Out of range** and press **Select**.
- 4 Scroll to On or Off and press Change.

#### **Changing Out of Range Settings**

The handset offers two types of out of range alerts:

- Icon only
- Tone (beep) + icon

With the out of range indicator turned on:

- If handset is moving out of range, the low signal icon mill appear in display.
- If the handset gets out of range, the no signal icon of will appear in display. If tone + icon is selected, beeps will appear with short intervals as long as the handset is out of range.

#### Change Out of Range Settings:

- 1 Press **Menu** to enter main menu.
- 2 Scroll to **Settings** and press **Select**.
- 3 Scroll to **Out of range** and press **Select**.
- 4 Scroll to **Settings** and press **Change**.
- **5** Scroll to the desired alert and press **Select**.

## Bluetooth (only Spectralink 7540)

Bluetooth allows you to connect the handset to a compatible device with bluetooth connectivity within 10 metres (32 feet). When a wireless headset is connected to the Spectralink 7540, it is possible to disconnect the headset from the handset, to connect the headset to the handset again, to remove the headset from the device list, to connect automatically to the handset, to adjust the headset volume, to switch the audio between the headset and the handset, and finally it is possible to redial the last number entered in the handset.

#### **Activate Bluetooth Function**

To use the bluetooth function, you must activate the bluetooth function.

- 1 Press Menu to enter main menu.
- 2 Scroll to Settings and press Select.
- 3 Scroll to Bluetooth and press Select.
- 4 Scroll to **Active** and press **Select**.
- 5 Scroll to On and press Select. The Bluetooth function is now activated.

#### Pair Wireless Headset with the Handset

When setting up a bluetooth connection, you will need to search for a compatible device with bluetooth connectivity in order to pair this device to your handset. You will need a pin code of 1-16 numeric characters. (Consult the user guide of the Bluetooth headset for the pin code information). You are only asked to enter this pin code the first time you connect to the device.

- 1 Press **Menu** to enter main menu.
- 2 Scroll to **Settings** and press **Select**.
- 3 Scroll to Bluetooth and press Select.
- 4 Scroll to **Search** to search for compatible bluetooth headset and press **Select**.
- **5 Select** the headset code number listed in the display of the handset and press **Stop**, then press **Add**.
- 6 Enter pin code and press OK.
- 7 Press **OK**, and press **Options** in order to connect to the headset.
- 8 Scroll to Connect and press Select.
- 9 Press **OK**. The wireless headset is now connected to your Spectralink 7540 Handset.

#### **Deactivate Bluetooth**

- 1 Press **Menu** to enter main menu.
- 2 Scroll to **Settings** and press **Select**.
- 3 Scroll to Bluetooth and press Select.

- 4 Scroll to Active and press Select.
- 5 Activate **Off** by pressing **Select**. Bluetooth is now deactivated, and any bluetooth device connected to the handset has now been disconnected.

#### **Activate Bluetooth Again**

- 1 Press **Menu** to enter main menu.
- 2 Scroll to Settings and press Select.
- 3 Scroll to **Bluetooth** and press **Select**.
- 4 Scroll to **Device list** and press **Select**.
- 5 Press Yes, and Bluetooth is activated again.
- 6 Press Options and scroll to Connect.
- 7 Press **Select** to connect to the headset again.

#### **Disconnect Wireless Headset.**

- 1 Press **Menu** to enter main menu.
- 2 Scroll to **Settings** and press **Select**.
- 3 Scroll to Bluetooth and press Select.
- 4 Scroll to **Active** and press **Select**.
- 5 Scroll to **Disconnect headset**, press **Select** and press **Yes** to disconnect the headset.

#### **Connect Wireless Headset again**

- 1 Press **Menu** to enter main menu.
- 2 Scroll to Settings and press Select.
- 3 Scroll to Bluetooth and press Select.
- 4 Scroll to **Active** and press **Select**.
- 5 Activate On by pressing Select, then press Exit.
- 6 Press Options and scroll to Connect.
- **7** Press **Select**, then press **OK**. The wireless headset is now connected to your Spectralink 7540 Handset.

#### **Remove Wireless Headset from the Device List**

- 1 Press **Menu** to enter main menu.
- 2 Scroll to Settings and press Select.
- 3 Scroll to Bluetooth and press Select.
- 4 Scroll to **Device list** and press **Select**.

- 5 Press Options.
- 6 Scroll to **Delete** and press **Select**.
- 7 Press **Yes** to remove the headset from the device list.

#### **Auto Connect**

It is possible to connect automatically to the handset when the headset is turned on.

- 1 Press **Menu** to enter main menu.
- 2 Scroll to Settings and press Select.
- 3 Scroll to Bluetooth and press Select.
- 4 Scroll to Active and press Select.
- 5 Scroll to **Settings** and press **Select**.
- 6 Activate **Auto connect** by pressing **Select**, then press **Back**. The wireless headset will now connect automatically to the handset when the headset is turned on.

#### Wireless Headset Volume

When the handset is on hook, it is possible to adjust the start speaking volume of the wireless headset.

- 1 Press **Menu** to enter main menu.
- 2 Scroll to Settings and press Select.
- 3 Scroll to Bluetooth and press Select.
- 4 Scroll to Active and press Select.
- 5 Scroll to **Settings** and press **Select**.
- 6 Scroll to Headset volume and press Select.
- 7 Press left or right side of navigation key to adjust the volume.

#### **Switch Between Wireless Headset and Handset**

When the headset is active and the handset is off hook, the audio can be switched between the headset and the handset

- 1 Activate handset / headset soft key by pressing the **left or the right side of the navigation key**.
- 2 Press **Handset**, and the audio is switched to the handset.
- 3 Press **Headset**, and the audio is switched back to the headset.

#### **Last Number Redial**

Consult the user guide of the wireless headset for last number redial instructions.

#### Advanced...

In the setting menu you can define also possible to define the following advanced settings:

#### Language

There are 14 predefined languages in the handset: Czech, Danish, English, Spanish, French, Italian, German, Dutch, Polish, Portuguese, Russian, Finnish, Norwegian and Swedish.

- 1 Press Menu to enter main menu.
- 2 Scroll to Settings and press Select.
- 3 Scroll to Advanced and press Select.
- 4 Scroll to Language and press Select.
- **5** Scroll to the desired language and press **Select**.

#### Headset

Using headset allows you to keep up your activities and use the phone at the same time.

#### Turn Headset Alert On/Off

When the alert of headset is turned off, only the handset will ring when a call arrives. When the alert of headset is turned on, you can also hear the ring tone in your headset when a call arrives.

The headset alert is not available if Silent mode is activated.

- 1 Press **Menu** to enter main menu.
- 2 Scroll to **Settings** and press **Select**.
- 3 Scroll to Advanced and press Select.
- 4 Scroll to Headset and press Select.
- 5 Scroll to Alert on or Alert off and press Change.

#### Adjust Headset Volume

- 1 Press **Menu** to enter main menu.
- 2 Scroll to Settings and press Select.
- 3 Scroll to Advanced and press Select.
- 4 Scroll to **Headset** and press **Select**.
- 5 Scroll to **Headset Volume** and press **Change**.
- 6 Press left or right side of the navigation key to adjust volume.
- 7 Pres Set.

#### **Long Key**

The long key function supports system features and defines a long key press to digits between 0-9. The long key press can be defined as speed dials or as MSF messages. MSF messages are system dependent. If supported by the subscribed system, a MSF message sent to the system could for example return system features to the handset.

#### To Change Long Key Definition:

- 1 Press **Menu** to enter main menu.
- 2 Scroll to Settings and press Select.
- 3 Scroll to Advanced and press Select.
- 4 Scroll to Long key and press Select.
- **5** Scroll to desired definition and press **Change**.

#### Login

Before you can use the registered handset it is necessary to subscribe the handset to a system (login). The handset can be subscribed to up to 15 different systems.

#### Selecting a Login

If you want to change to another system manually, do the following:

- 1 Press **Menu** to enter main menu.
- 2 Scroll to Settings and press Select.
- 3 Scroll to Advanced and press Select.
- 4 Scroll to Login and press Select.
- 5 Scroll to **Select Login** and press **Select**.
- 6 Scroll to the desired login and press **Select**.

#### Removing a Login

Logins can be removed from the system in use and from the 14 other systems (if connected).

Removing a login requires a password. Password is factory set at 0000.

- 1 Press **Menu** to enter main menu.
- 2 Scroll to **Settings** and press **Select**.
- 3 Scroll to Advanced and press Select.
- 4 Scroll to Login and press Select.
- 5 Scroll to Remove login and press Select.
- 6 Scroll to the desired login and press Select.

- 7 Enter your password and press OK.
- **8** If the system in use is removed, it is necessary to select one of the remaining systems or to subscribe to a new one.

If one of the systems not chosen is removed, the handset remains connected to the system in use.

#### Creating a Login

To create a login, the system must allow subscriptions to be made. Some systems also require an Authentication Code (AC). If more than one system currently permits subscription, you will need to know the ID of the system to which you want to subscribe. Authentication Codes and system ID's will be provided be the system administrator.

You can subscribe up to 15 systems; that is create 15 logins.

- 1 Press **Menu** to enter main menu.
- 2 Scroll to Settings and press Select.
- 3 Scroll to Advanced and press Select.
- 4 Scroll to Login and press Select.
- **5** Scroll to **Create login** and press **Select**. The handset will start searching for a system.
- 6 Scroll to the found system and press **Select**.
- 7 If required, enter an AC Code and press **OK** to connect to the system.
- 8 Press OK.

If the handset is already subscribed to 15 systems, you will have to remove a subscription before creating a new subscription.

#### Selecting Login Automatically

When auto login is turned on, the handset automatically change to another system when necessary. Auto login should only be used when systems are separate, with no overlaps.

To activate auto login your handset must be subscribed to at least two systems.

- 1 Press **Menu** to enter main menu.
- 2 Scroll to **Settings** and press **Select**.
- 3 Scroll to Advanced and press Select.
- 4 Scroll to Login and press Select.
- 5 Scroll to Auto login and press Select.
- 6 If Off is selected, press Change to select On.

The handset automatically selects a system. The selected system is marked with an A.

#### **Time & Date**

When you turn off the handset, the settings of time are deleted if the subscribed system does not resend the information to the handset.

#### **Choose Time Format**

- 1 Press **Menu** to enter main menu.
- 2 Scroll to Settings and press Select.
- 3 Scroll to Advanced and press Select.
- 4 Scroll to **Time & date** and press **Select**.
- 5 Scroll to **Time format** and press **Select**.
- **6** Scroll to desired time format and press **Change**.

#### Set Time

- 1 Press **Menu** to enter main menu.
- 2 Scroll to **Settings** and press **Select**.
- 3 Scroll to Advanced and press Select.
- 4 Scroll to **Time & date** and press **Select**.
- 5 Scroll to Change time and press Select.
- 6 Place cursor on the digit, you want to change.
- 7 Press a digit. The cursor will then automatically jump to the next digit.
- 8 Press Change.

#### Choose Date Format

- 1 Press Menu to enter main menu.
- 2 Scroll to Settings and press Select.
- 3 Scroll to Advanced and press Select.
- 4 Scroll to **Time & date** and press **Select**.
- 5 Scroll to **Date format** and press **Select**.
- **6** Scroll to desired date format and press **Change**.

#### Set Date

- 1 Press Menu to enter main menu.
- 2 Scroll to Settings and press Select.
- 3 Scroll to Advanced and press Select.
- 4 Scroll to Time & date and press Select.

- 5 Scroll to Change date and press Select.
- 6 Scroll to desired date format and press Change.
- **7** Place cursor on the digit, you want to change.
- 8 Press a digit. The cursor will then automatically jump to the next digit.
- 9 Press Change.

## Chapter 14: General Information

## **Troubleshooting**

The handset freezes.

Remove and replace battery pack. Press left softkey to turn on the handset.

The handset does not ring.

Check whether Silent mode is turned On.

The handset cannot find a system ID at Create Login.

Check whether the system is set to allow subscriptions.

The handset cannot subscribe even if system ID has been found.

Check if Authentication Code is necessary.

Not possible to turn on the handset.

Check if battery is connected. If yes, charge the battery.

The handset turns off when receiving a call and going off-hook.

Charge the battery. If still a problem change the battery as it might be defective.

#### Information

#### **Error information**

Improper function of the handset might be related to the infrastructure to which the handset is connected to.

Before declaring a handset for repair be sure that the main system is operating properly.

#### **Technical Specification**

#### Approvals

Access profile: EN 300444 V1.4.1:2002

EN 301 489 - 1 V1.8.1

EN 301 489 - 6 V1.3.1

Radio: EN 301 406 V2.1.1

Safety: EN 60950 -1: 2006 + A11:2009

#### Size and weight

Size: 146 x 48 x 19mm

Weight: 110 g incl. battery ± 10 g

#### Capacity

Spectralink 7520/7540: Active talking time up to 24 hours.

• Spectralink 7520: Stand-by time up to 200 hours.

Spectralink 7540: Stand-by time up to 130 hours.

#### Temperature and air pressure

Operating temperature: 0-40°C/32-104°F

Air pressure: Normal atmosphere condition

# Chapter 15: International Regulatory and Product Information

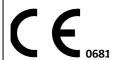

This Spectralink 7520/7540 Handset has been marked with the CE mark. This mark indicates compliance with EEC Directive 2006/95/EC, 2004/108/EC and 1999/5/EC. A full copy of the Declaration of conformity can be obtained from Spectralink Europe ApS, Langmarksvej 34, 8700 Horsens.

#### **Table 3** 1999/5/EF

| Spectralink tímto prohlašuje, že tento Spectralink 7520 / Spectralink 7540<br>Handset je ve shode se základními požadavky a dalšími príslušnými<br>ustanoveními smernice 1999/5/ES.                                               |
|----------------------------------------------------------------------------------------------------|
| Undertegnede Spectralink erklærer herved, at følgende udstyr Spectralink 7520 / Spectralink 7540 Handset overholder de væsentlige krav og øvrige relevante krav i direktiv 1999/5/EF.                                             |
| Hiermit erklärt Spectralink, dass sich das Gerät Spectralink 7520 / Spectralink 7540 Handset in Übereinstimmung mit den grundlegenden Anforderungen und den übrigen einschlägigen Bestimmungen der Richtlinie 1999/5/EG befindet. |
| Käesolevaga kinnitab Spectralink seadme Spectralink 7520 / Spectralink 7540 Handset vastavust direktiivi 1999/5/EÜ põhinõuetele ja nimetatud direktiivist tulenevatele teistele asjakohastele sätetele.                           |
| Hereby, Spectralink. declares that this Spectralink 7520 / Spectralink 7540 Handset is in compliance with the essential requirements and other relevant provisions of Directive 1999/5/EC.                                        |
| Por medio de la presente Spectralink declara que el Spectralink 7520 / Spectralink 7540 Handset cumple con los requisitos esenciales y cualesquiera otras disposiciones aplicables o exigibles de la Directiva 1999/5/CE.         |
| ΜΕ ΤΗΝ ΠΑΡΟΥΣΑ Spectralink ΔΗΛΩΝΕΙ ΟΤΙ Spectralink 7520 / Spectralink 7540 handset ΣΥΜΜΟΡΦΩΝΕΤΑΙ ΠΡΟΣ ΤΙΣ ΟΥΣΙΩΔΕΙΣ ΑΠΑΙΤΗΣΕΙΣ ΚΑΙ ΤΙΣ ΛΟΙΠΕΣ ΣΧΕΤΙΚΕΣ ΔΙΑΤΑΞΕΙΣ ΤΗΣ ΟΔΗΓΙΑΣ 1999/5/ΕΚ.                                           |
| Par la présente Spectralink déclare que l'appareil Spectralink 7520 / Spectralink 7540 Handset est conforme aux exigences essentielles et aux autres dispositions pertinentes de la directive 1999/5/CE.                          |
| Con la presente Spectralink dichiara che questo Spectralink 7520 / Spectralink 7540 Handset è conforme ai requisiti essenziali ed alle altre disposizioni pertinenti stabilite dalla direttiva 1999/5/CE.                         |
| Hér með lýsir Spectralink yfir því að Spectralink 7520 / Spectralink 7540<br>Handset er í samræmi við grunnkröfur og aðrar kröfur, sem gerðar eru í<br>tilskipun 1999/5/EC                                                        |
|                                                                                                    |

#### **Table 3** 1999/5/EF

| Latviski [Latvian]:        | Ar šo Spectralink deklare, ka Spectralink 7520 / Spectralink 7540 Handset atbilst Direktivas 1999/5/EK butiskajam prasibam un citiem ar to saistitajiem noteikumiem.                                          |
|----------------------------|----------------------------------------------------------------------------------------------------|
| Lietuviu<br>[Lithuanian]:  | Šiuo Spectralink deklaruoja, kad šis Spectralink 7520 / Spectralink 7540<br>Handset atitinka esminius reikalavimus ir kitas 1999/5/EB Direktyvos<br>nuostatas.                                                |
| Nederlands<br>[Dutch]:     | Hierbij verklaart Spectralink dat het toestel Spectralink 7520 / Spectralink 7540 Handset in overeenstemming is met de essentiële eisen en de andere relevante bepalingen van richtlijn 1999/5/EG.            |
| Malti [Maltese]:           | Hawnhekk, Spectralink, jiddikjara li dan [il-mudel tal-prodott] jikkonforma<br>mal-htigijiet essenzjali u ma provvedimenti ohrajn relevanti li hemm<br>fid-Dirrettiva 1999/5/EC.                              |
| Magyar<br>[Hungarian]:     | Alulírott, Spectralink nyilatkozom, hogy a Spectralink 7520 / Spectralink 7540<br>Handset megfelel a vonatkozó alapvető követelményeknek és az 1999/5/EC<br>irányelv egyéb előírásainak.                      |
| Norsk<br>[Norwegian]:      | Spectralink erklærer herved at utstyret Spectralink 7520 / Spectralink 7540 Handset er i samsvar med de grunnleggende krav og øvrige relevante krav i direktiv 1999/5/EF.                                     |
| Polski [Polish]:           | Niniejszym Spectralink oswiadcza, ze Spectralink 7520 / Spectralink 7540<br>Handset jest zgodne z zasadniczymi wymaganiami oraz innymi stosownymi<br>postanowieniami Dyrektywy 1999/5/WE                      |
| Português<br>[Portuguese]: | Spectralink declara que este Spectralink 7520 / Spectralink 7540 Handset está conforme com os requisitos essenciais e outras disposições da Directiva 1999/5/CE.                                              |
| Slovensko<br>[Slovenian]:  | Spectralink izjavlja, da je ta Spectralink 7520 / Spectralink 7540 Handset v skladu z bistvenimi zahtevami in ostalimi relevantnimi dolocili direktive 1999/5/ES.                                             |
| Slovensky [Slovak]:        | Spectralink týmto vyhlasuje, že Spectralink 7520 / Spectralink 7540 Handset splna základné požiadavky a všetky príslušné ustanovenia Smernice 1999/5/ES.                                                      |
| Suomi [Finnish]:           | Spectralink vakuuttaa täten että Spectralink 7520 / Spectralink 7540 Handset tyyppinen laite on direktiivin 1999/5/EY oleellisten vaatimusten ja sitä koskevien direktiivin muiden ehtojen mukainen.          |
| Svenska [Swedish]:         | Härmed intygar Spectralink att denna Spectralink 7520 / Spectralink 7540 Handset står I överensstämmelse med de väsentliga egenskapskrav och övriga relevanta bestämmelser som framgår av direktiv 1999/5/EG. |

Table 4 Explosive Device Proximity Warning

| 4                | Warning  Do not operate your wireless network device near unshielded blasting caps or in an explosive environment unless the device has been modified to be especially qualified for such use.                           |
|------------------|----------------------------------------------------------------------------------------------------|
| Waarschuwin<br>g | Gebruik dit draadloos netwerkapparaat alleen in de buurt van onbeschermde ontstekers of in een omgeving met explosieven indien het apparaat speciaal is aangepast om aan de eisen voor een dergelijk gebruik te voldoen. |
| Varoitus         | Älä käytä johdotonta verkkolaitetta suojaamattomien räjäytysnallien läheisyydessä tai räjäytysalueella, jos laitetta ei ole erityisesti muunnettu sopivaksi sellaiseen käyttöön.oen.                                     |
| Attention        | Ne jamais utiliser un équipement de réseau sans fil à proximité d'un détonateur non blindé ou dans un lieu présentant des risques d'explosion, sauf si l'équipement a été modifié à cet effet.                           |
| Warnung          | Benutzen Sie Ihr drahtloses Netzwerkgerät nicht in der Nähe ungeschützter Sprengkapseln oder anderer explosiver Stoffe, es sei denn, Ihr Gerät wurde eigens für diesen Gebrauch modifiziert und bestimmt.                |
| Avvertenza       | Non utilizzare la periferica di rete senza fili in prossimità di un detonatore non protetto o di esplosivi a meno che la periferica non sia stata modificata a tale proposito.                                           |
| Advarsel         | Ikke bruk den trådløse nettverksenheten nært inntil uisolerte fenghetter eller i et eksplosivt miljø med mindre enheten er modifisert slik at den tåler slik bruk.                                                       |
| Aviso            | Não opere o dispositivo de rede sem fios perto de cápsulas explosivas não protegidas ou num ambiente explosivo, a não ser que o dispositivo tenha sido modificado para se qualificar especialmente para essa utilização. |
| ¡Advertencia!    | No utilizar un aparato de la red sin cable cerca de un detonador que no esté protegido ni tampoco en un entorno explosivo a menos que el aparato haya sido modificado con ese fin.                                       |
| Varning!         | Använd inte den trådlösa nätverksenheten i närheten av oskyddade tändhattar eller i en explosiv miljö om inte enheten modifierats för att kunna användas i sådana sammanhang.                                            |

Table 5 WEEE Marking

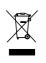

The WEEE Marking on this equipment indicates that the product must not be disposed of with unsorted waste, but must be collected separately.

 $\label{thm:combatteries} \mbox{ Visit www.Spectralink.com/batteries for further guidance on battery recycling.}$ 

#### **Important Safety Instructions**

Before using your telephone equipment, you should always follow basic safety instruction to reduce the risk of fire, electrical shock and injury to persons, and damage to property.

1 Read and understand all instructions

- 2 Follow all warnings and instructions including those marked on the product
- **3** Unplug this product before cleaning. Do not use liquid cleaners or aerosol cleaners. Use damp cloth for cleaning
- **4** Do not install the telephone equipment in the bathroom or near a wash bowl, kitchen sink, or laundry tub, in a wet basement, or near a swimming pool
- 5 Slots or openings in the equipment are provided for ventilation to protect it from over-heating. These openings must not be blocked or covered.
- **6** The product should be operated only from the type of power source indicated on the instructions. If you are not sure of the type of power supply, consult your dealer or local power company.
- 7 Do not overload wall outlets and extension cords as this can result in fire or electrical shock.
- 8 Never push objects of any kind into this product through cabinet slots as they may touch dangerous voltage points or short out parts that could result in fire, electrical shock, or injury. Never spill liquid of any kind into this product.
- **9** To reduce the risk of electrical shock or burns, do not disassemble this product. Opening or removing covers may expose you to dangerous voltages, dangerous electrical current, or other risks. Incorrect reassemble can cause electrical shock when the appliance is subsequently used. If the product need repair, consult your dealer.
- **10** Refer servicing to qualified service personnel.
- **11** Avoid using telephone during an electrical storm. There may be a risk of electrical shock from lightning.
- **12** Do not use the telephone to report a gas leak in the vicinity of the leak.
- 13 Do not place the base or charger near microwave ovens, radio equipment, or non-ground connected televisions. These appliances may cause electrical interference to the base or handset
- **14** The charger must be placed on a hard, flat surface and connected to a functional 120 volt AC power source depending on the country of use.
- **15** This telephone will not operate in the event of a blackout. Please keep a backup phone for emergencies.
- **16** Installation must be performed in accordance with all relevant national wiring rules.
- 17 Plug acts as Disconnect Device The socket outlet to which this apparatus is connected must be installed near the equipment and must always be readily accessible.
- **18** This device and its antenna must not be co-located or operating in conjunction with any other antenna or transmitter.
- 19 This product may retain small metal objects in the ear piece.

#### **Intrinsic safety**

Do not use the handset in conditions where there is a danger of electrically ignited explosions.

#### Exposure to sunlight, heat and moisture

Do not expose the cordless phone to direct sunlight for long periods. Keep the cordless phone away from excessive heat and moisture.

#### Spare parts and accessories

Use only approved spare parts and accessories. The operation of non-approved parts cannot be guaranteed and may even cause damage.

#### Power failure

In the event of a power failure or flat battery, you cannot use the handset to make or receive calls.

#### **Battery Precautions**

- 1 Periodically clean the charge contacts on both the charger and handset.
- 2 Exercise care in handling batteries in order not to short the batteries with conducting materials such as rings, bracelets, and keys. The batteries or conducting material may overheat and cause burns or fire.
- 3 Do not open or mutilate the batteries, released electrolyte is corrosive and may cause damage to the eyes or skin. The electrolyte may be toxic of swallowed.
- **4** During charging batteries heat up. This is normal and not dangerous.
- 5 Lithium cell installation Caution Danger of Explosion if Battery is incorrectly replaced. Replace only with the same or equivalent type recommended by the manufacturer. Dispose of used batteries according to the manufacturer's instructions.

#### **Notices**

Before installing this equipment, users should ensure that it is permissible to be connected to the facilities of the local telecommunications company. The equipment must also be installed using an acceptable method of connection. The customer should be aware that compliance with the above conditions may not prevent degradation of service in some situations.

Repairs to certified equipment should be coordinated by a representative designated by the supplier. Any repairs or alterations made by the user to this equipment, or equipment malfunctions, may give the telecommunications company cause to request the user to disconnect the equipment.

Users should ensure for their own protection that the electrical ground connections of the power utility, telephone lines and internal metallic water pipe system, if present, are connected together. This precaution may be particularly important in rural areas

EMC:CAUTIONS: Users should not attempt to make such connections themselves, but should contact the appropriate electric inspection authority, or electrician, as appropriate.

If your telephone equipment causes harm to the telephone network, the telephone company may ask you to disconnect the system from the line until the problem has been corrected or they may discontinue your service temporarily. If possible, they will notify you in advance, But if advance notice is not practical, you should be notified as soon as possible. You will be informed of your right to file a complaint with the FCC.

Your telephone company may make changes in its facilities, equipment, operations, or procedures that could affect the proper functioning of your telephone system, If they do and it is possible, you will be notified in advance to give you an opportunity to maintain uninterrupted telephone service. If you experience trouble with this telephone system, disconnect it from the network until the problem has been corrected or until you are sure that the equipment is not malfunctioning.

Note: This equipment has been tested and found to comply with the limits for a class B digital device, pursuant to local regulations. These limits are designed to provide reasonable protection against harmful interference in a residential installation. This equipment generates, uses and can radiate radio frequency energy and, if not installed and used in accordance with the instructions, may cause harmful interference to radio communications.

However, there is no guarantee that interference will not occur in a particular installation. If this equipment does cause harmful interference to radio or television reception, which can be determined by turning the equipment off and on, the user is encouraged to try to correct the interference by one or more of the following measures:

- Reorient or relocate the receiving antenna.
- Increase the separation between the equipment and receiver.
- Connect the equipment into an outlet on a circuit different from that to which the receiver is connected.
- Consult the dealer or an experienced radio/TV technician for help.

Hearing Aid Compatibility: This equipment is hearing-aid compatible, as defined in Section 68.316 of Part 68 FCC Rules.

FCC Note: This device complies with part 15 of the FCC rules. Operation is subject to the following two conditions: (1) This device may not cause harmful interference, and (2) this device must accept any interference received, including interference that may cause undesired operation.

SAR: Device has been tested for SAR compliance for head and body worn configurations. The highest reported SAR values are: head 0.049 W/kg (Spectralink 7520) / 0.206 W/kg (Spectralink 7540) and body worn 0.075 W/kg(Spectralink 7520) / 0.330 W/kg (Spectralink 7540).

IC Note: Operation is subject to the following two conditions: (1) This device may not cause interference, and (2) this device must accept any interference, including interference that may cause undesired operation of the device.

The Term "IC": before the certification/registration number only signifies that the Industry Canada technical specifications were met.

Privacy of communications may not be ensured when using this telephone.

Power Outage: In the event of a power outage, your cordless telephone will not operate. The cordless telephone requires electricity for operation. You should have a telephone which does not require electricity available for use during power outages.

Information to user: The users manual or instruction manual for an intentional or unintentional radiator shall caution the user that changes or modifications not expressly approved by the party responsible for compliance could void the user's authority to operate the equipment.

NOTE EMC: Cet appareil a été soumis à un essai et jugé conforme aux normes régissant les limites établies pour un dispositif numérique de classe B, conformément aux règlements locaux. Ces limites visent à assurer une protection raisonnable contre des interférences pouvant nuire à l'appareil utilisé dans un secteur résidentiel. Cet équipment génère et utilise des radiofréquences, et peut en émettre. S'il n'est pas installé et utilisé selon les directives fournies, il risque de perturber les radiocommunications. L'exploitation de cet appareil dans un secteur particulier est toutefois susceptible de produire des interférences nuisibles. Si cet équipement provoque des interférences lors de la réception des radiofréquences ou des fréquences de télévision, ce qui peut être vérifié en mettant l'appareil hors tension, puis en le remettant sous tension, l'utilisateur doit prendre l'une des mesures suivantes pour corriger la situation:

- réorienter ou relocaliser l'antenne de réception;
- augmenter la distance entre l'appareil et l'antenne de réception;
- brancher l'appareil à une prise d'un circuit différent de celui auquel l'antenne est branchée;
- consulter le détaillant ou un technicien en radiotélévision d'expérience pour obtenir de l'aide.

## Spectralink® Product Warranty Statement

The software included in this Product (including, without limitation, firmware and all updated thereto, including any software that may be downloaded electronically via the internet or otherwise (the "Software") is licensed, not sold. Customer shall not reverse compile, disassemble or otherwise reverse engineer, embed within any other software product, or modify in any manner with respect thereto, the Software in whole or in part.

THE TERMS AND CONDITIONS APPLICABLE TO SPECTRALINK'S LIMITED WARRANTY ARE AS SET FORTH BELOW (AND ARE ALSO INCLUDED IN THE DOCUMENTATION PACKAGED WITH NEW SPECTRALINK PRODUCTS):

LIMITED WARRANTY. Spectralink warrants to the end user ("Customer") that the product will be free from defects in workmanship and materials, under normal use and service, for one year, or such longer period as Spectralink may announce publicly from time to time for particular products, from the date of purchase from Spectralink or its authorized reseller. Spectralink's sole obligation under this express warranty shall be, at Spectralink's option and expense, to repair the defective product or part, deliver to Customer an equivalent product or part to replace the defective item, or if neither of the two foregoing options is reasonably available, Spectralink may, in its sole discretion, refund to Customer the purchase price paid for the defective product. All products that are replaced will become the property of Spectralink. Replacement products or parts may be new or reconditioned. Spectralink warrants any replaced or repaired product or part for ninety (90) days from shipment, or the remainder of the initial warranty period, whichever is longer. Products returned to Spectralink must be sent prepaid and packaged appropriately for safe shipment, and it is recommended that they be insured or sent by a method that provides for tracking of the package. Responsibility for loss or damage does not transfer to Spectralink until the returned item

is received by Spectralink. The repaired or replaced item will be shipped to Customer, at Spectralink's expense, not later than thirty (30) days after Spectralink receives the defective product, and Spectralink will retain risk of loss or damage until the item is delivered to Customer.

EXCLUSIONS. Spectralink will not be liable under this limited warranty if its testing and examination disclose that the alleged defect or malfunction in the product does not exist or results from:

- Failure to follow Spectralink's installation, operation, or maintenance instructions.
- Unauthorized product modification or alteration.
- Unauthorized use of common carrier communication services accessed through the product.
- Abuse, misuse, negligent acts or omissions of Customer and persons under Customer's control; or
- Acts of third parties, acts of God, accident, fire, lighting, power surges or outages, or other hazards.

WARRANTY EXCLUSIVE. IF A SPECTRALINK PRODUCT DOES NOT OPERATE AS WARRANTED ABOVE, CUSTOMER'S SOLE REMEDY FOR BREACH OF THAT WARRANTY SHALL BE REPAIR, REPLACEMENT, OR REFUND OF THE PURCHASE PRICE PAID, AT SPECTRALINK'S OPTION. TO THE FULL EXTENT ALLOWED BY LAW, THE FOREGOING WARRANTIES AND REMEDIES ARE EXCLUSIVE AND ARE IN LIEU OF ALL OTHER WARRANTIES, TERMS, OR CONDITIONS,

EXPRESS OR IMPLIED, EITHER IN FACT OR BY OPERATION OF LAW, STATUTORY OR OTHERWISE, INCLUDING WARRANTIES, TERMS, OR CONDITIONS OF MERCHANTABILITY, FITNESS FOR A PARTICULAR PURPOSE, SATISFACTORY QUALITY, CORRESPONDENCE WITH DESCRIPTION, AND NON-INFRINGEMENT, ALL OF WHICH ARE EXPRESSLY DISCLAIMED. SPECTRALINK NEITHER ASSUMES NOR AUTHORIZES ANY OTHER PERSON TO ASSUME FOR IT ANY OTHER LIABILITY IN CONNECTION WITH THE SALE, INSTALLATION, MAINTENANCE OR USE OF ITS PRODUCTS.

SUPPORT & SERVICE AGREEMENTS. If you purchased your product from a Spectralink Authorized Reseller, contact the Authorized Reseller for information about support and service agreements applicable to your product. For information on Spectralink service, go to the Spectralink web site <a href="https://www.spectralink.com">www.spectralink.com</a>, products and services menu, or call your your local Spectralink Office, as listed on the Spectralink Web site.

LIMITATION OF LIABILITY. TO THE FULL EXTENT ALLOWED BY LAW, SPECTRALINK EXCLUDES FOR ITSELF AND ITS SUPPLIERS ANY LIABILITY, WHETHER BASED IN CONTRACT OR TORT (INCLUDING NEGLIGENCE), FOR INCIDENTAL, CONSEQUENTIAL, INDIRECT, SPECIAL, OR PUNITIVE DAMAGES OF ANY KIND, OR FOR LOSS OF REVENUE OR PROFITS, LOSS OF BUSINESS, LOSS OF INFORMATION OR DATA, OR OTHER FINANCIAL LOSS ARISING

OUT OF OR IN CONNECTION WITH THE SALE, INSTALLATION, MAINTENANCE, USE, PERFORMANCE, FAILURE, OR INTERRUPTION OF ITS PRODUCTS, EVEN IF SPECTRALINK OR ITS AUTHORIZED RESELLER HAS BEEN ADVISED OF THE POSSIBILITY OF SUCH DAMAGES, AND LIMITS ITS LIABILITY TO REPAIR, REPLACEMENT, OR REFUND OF THE PURCHASE PRICE PAID, AT SPECTRALINK'S OPTION. THIS DISCLAIMER OF LIABILITY FOR DAMAGES WILL NOT BE AFFECTED IF ANY REMEDY PROVIDED HEREIN SHALL FAIL OF ITS ESSENTIAL PURPOSE.

DISCLAIMER. Some countries, states, or provinces do not allow the exclusion or limitation of implied warranties or the limitation of incidental or consequential damages for certain products supplied to consumers, or the limitation of liability for personal injury, so the above limitations and exclusions may be limited in their application to you. When the implied warranties are not allowed to be excluded in their entirety, they will be limited to the duration of the applicable written warranty. This warranty gives you specific legal rights which may vary depending on local law.

GOVERNING LAW. This Limited Warranty and Limitation of Liability shall be governed by the laws of the State of California, U.S.A., and by the laws of the United States, excluding their conflicts of laws principles. The United Nations Convention on Contracts for the International Sale of Goods is hereby excluded in its entirety from application to this Limited Warranty and Limitation of Liability.

## END-USER LICENSE AGREEMENT FOR SPECTRALINK SOFTWARE

#### IMPORTANT - READ CAREFULLY BEFORE USING THE SOFTWARE PRODUCT:

This End-User License Agreement ("Agreement") is a legal agreement between you (either an individual or a single entity) and Spectralink, B.V for the SPECTRALINK SOFTWARE PRODUCT licensed by Spectralink in Europe, the Middle East, Africa, and Asia Pacific, or the SPECTRALINK SOFTWARE PRODUCT licensed by Spectralink. in the rest of the world (collectively referred to herein as "SPECTRALINK"). The SOFTWARE PRODUCT includes computer software as attached hereto and may include associated media, printed materials, and "online" or electronic documentation ("SOFTWARE PRODUCT"). By clicking "I agree" or by installing, copying, or otherwise using the SOFTWARE PRODUCT, you agree to be bound by the terms of this Agreement. If you do not agree to the terms of this Agreement, do not install or use the SOFTWARE PRODUCT, and return it to your place of purchase for a full refund. The SOFTWARE PRODUCT is protected by copyright laws and international copyright treaties, as well as other intellectual property laws and

treaties. The SOFTWARE PRODUCT is licensed (not sold) to you, and its use is subject to the terms of this Agreement.

#### 1. GRANT OF LICENSE.

Subject to the terms of this Agreement, SPECTRALINK grants to you a non-exclusive license to install and use the SOFTWARE PRODUCT on the SPECTRALINK product with which this SOFTWARE PRODUCT is supplied (the "PRODUCT"). You may use the SOFTWARE PRODUCT only in connection with the use of the PRODUCT. You are not permitted to lease, rent, distribute or sublicense the SOFTWARE PRODUCT or to use the SOFTWARE PRODUCT in a time-sharing arrangement or in any other unauthorized manner. Further, no license is granted to you in the human readable code of the SOFTWARE PRODUCT (source code). Except as provided below, this License Agreement does not grant you any rights to patents, copyrights, trade secrets, trademarks, or any other rights in respect to the SOFTWARE PRODUCT.

#### 2. DESCRIPTION OF OTHER RIGHTS AND LIMITATIONS.

- 2.1 Limitations on Reverse Engineering, Decompilation, and Disassembly. You may not reverse engineer, decompile, or disassemble the SOFTWARE PRODUCT, except and only to the extent that such activity is expressly permitted by applicable law notwithstanding this limitation. The SOFTWARE PRODUCT is licensed as a single product. Its component parts may not be separated for use on more than one PRODUCT.
- 2.2 Back-up. Except as expressly provided for under this Agreement you may not copy the SOFTWARE PRODUCT; except, however, you may keep one copy of the SOFTWARE PRODUCT and, if applicable, one copy of any previous version, for back-up purposes, only to be used in the event of failure of the original. All copies of the SOFTWARE PRODUCT must be marked with the proprietary notices provided on the original SOFTWARE PRODUCT. You may not reproduce the supporting documentation accompanying the SOFTWARE PRODUCT.
- 2.3 Modifications. You may not modify, translate or create derivative works of the SOFTWARE PRODUCT.
- 2.4 Proprietary Notices. You may not remove or obscure any proprietary notices on or in the SOFTWARE PRODUCT or the supporting documentation.
- 2.5 Software Transfer. You may permanently transfer all of your rights under this Agreement, provided you retain no copies, you transfer all of the SOFTWARE PRODUCT (including all component parts, the media and printed materials, any upgrades, this Agreement, and, if applicable, the Certificate of Authenticity), and the recipient agrees to the terms of this Agreement. If the SOFTWARE PRODUCT is an upgrade, any transfer must include all prior versions of the SOFTWARE PRODUCT. However, if the SOFTWARE PRODUCT is marked "Not for Resale" or "NFR", you may not resell it or otherwise transfer it for value.
- 2.6 Copyright. All title and copyrights in and to the SOFTWARE PRODUCT (including but not limited to any images, photographs, animations, video, audio, music, text, and "applets" incorporated into the SOFTWARE PRODUCT), the accompanying printed materials, and any copies of the SOFTWARE PRODUCT are owned by SPECTRALINK or its suppliers. The SOFTWARE PRODUCT is protected by copyright laws and international treaty provisions. Title, ownership rights, and intellectual property rights in the SOFTWARE PRODUCT shall remain in SPECTRALINK or its suppliers. Title and related rights in the content accessed through the SOFTWARE PRODUCT is the property of such content owner and may be protected by applicable law. This Agreement gives you no rights in such content.
- 2.7 Confidentiality. The SOFTWARE PRODUCT contains valuable proprietary information and trade secrets of SPECTRALINK and its suppliers and you shall protect the confidentiality of, and avoid disclosure and unauthorized use of, the SOFTWARE PRODUCT.
- 2.8 Dual-Media Software. You may receive the SOFTWARE PRODUCT in more than one medium. Regardless of the type or size of medium you receive, you may use only one medium that is appropriate for your single PRODUCT. You may not use or install the other medium on another PRODUCT.
- 2.9 Reservation. SPECTRALINK reserves all rights in the SOFTWARE PRODUCT not expressly granted to you in this Agreement.

#### 3. SUPPORT SERVICES.

SPECTRALINK may provide you with support services related to the SOFTWARE PRODUCT("SUPPORT SERVICES"). Use of SUPPORT SERVICES is governed by the SPECTRALINK policies and programs described in the SPECTRALINK - provided materials. Any supplemental software code provided to you as part of the SUPPORT SERVICES is considered part of the SOFTWARE PRODUCT and is subject to the terms and conditions of this Agreement. With respect to technical information you provide to SPECTRALINK as part of the SUPPORT SERVICES, SPECTRALINK may use such information for its business purposes, including for product support and development. SPECTRALINK will not utilize such technical information in a form that personally identifies you.

#### 4. TERMINATION.

Without prejudice to any other rights, SPECTRALINK may terminate this Agreement if you fail to comply with any of the terms and conditions of this Agreement. In such event, you must destroy all copies of the SOFTWARE PRODUCT and all of its component parts. You may terminate this Agreement at any time by destroying the SOFTWARE PRODUCT and all of its component parts.

#### 5. UPGRADES.

If the SOFTWARE PRODUCT is labeled as an upgrade, you must be properly licensed to use the software identified by SPECTRALINK as being eligible for the upgrade in order to use the SOFTWARE PRODUCT. A SOFTWARE PRODUCT labeled as an upgrade replaces and/or supplements the software that formed the basis for your eligibility for the upgrade. You may use the resulting upgraded SOFTWARE PRODUCT only in accordance with the terms of this Agreement. If the SOFTWARE PRODUCT is an upgrade of a component of a package of software programs that you licensed as a single product, the SOFTWARE PRODUCT may be used and transferred only as part of that single SOFTWARE PRODUCT package and may not be separated for use on more than one PRODUCT.

#### 6. WARRANTY AND WARRANTY EXCLUSIONS.

6.1 Limited Warranty. SPECTRALINK warrants that (a) the SOFTWARE PRODUCT will perform substantially in accordance with the accompanying documentation for a period of ninety (90) days from the date of receipt by you, and (b) any SUPPORT SERVICES provided by SPECTRALINK shall be substantially as described in applicable written materials provided to you by SPECTRALINK, and SPECTRALINK support engineers will make commercially reasonable efforts to solve any problem issues. SPECTRALINK does not warrant that your use of the SOFTWARE PRODUCT will be uninterrupted or error free, or that all defects in the SOFTWARE PRODUCT will be corrected. SPECTRALINK's sole obligation under this express warranty shall be, at SPECTRALINK's option and expense, to refund the purchase price paid by you for any defective software product which is returned to SPECTRALINK with a copy or your receipt, or to replace any defective media with software which substantially conforms to applicable SPECTRALINK published specifications. Any replacement SOFTWARE PRODUCT will be warranted for the remainder of the original warranty period or thirty (30) days, whichever is longer.

6.2 Warranties Exclusive. IF THIS SOFTWARE PRODUCT DOES NOT OPERATE AS WARRANTED ABOVE, YOUR SOLE REMEDY FOR BREACH OF THAT WARRANTY SHALL BE REPAIR, REPLACEMENT, OR REFUND OF THE PURCHASE PRICE PAID, AT SPECTRALINK'S OPTION. TO THE FULL EXTENT ALLOWED BY LAW, THE FOREGOING WARRANTIES AND REMEDIES ARE EXCLUSIVE AND ARE IN LIEU OF ALL OTHER WARRANTIES, TERMS, OR CONDITIONS, EXPRESS OR IMPLIED, EITHER IN FACT OR BY OPERATION OF LAW, STATUTORY OR OTHERWISE, INCLUDING WARRANTIES, TERMS, OR CONDITIONS OF MERCHANTABILITY, FITNESS FOR A PARTICULAR PURPOSE, SATISFACTORY QUALITY, CORRESPONDENCE WITH DESCRIPTION, AND NON-INFRINGEMENT. ALL OF WHICH ARE EXPRESSLY DISCLAIMED. SPECTRALINK NEITHER ASSUMES NOR AUTHORIZES ANY OTHER PERSON TO ASSUME FOR IT ANY OTHER LIABILITY IN CONNECTION WITH THE SALE, INSTALLATION, MAINTENANCE OR USE OF THIS SOFTWARE PRODUCT. SPECTRALINK SHALL NOT BE LIABLE UNDER THIS WARRANTY IF ITS TESTING AND EXAMINATION DISCLOSE THAT THE ALLEGED DEFECT OR MALFUNCTION IN THE SOFTWARE PRODUCT DOES NOT EXIST OR WAS CAUSED BY YOUR OR ANY THIRD PERSON'S MISUSE, NEGLECT, IMPROPER INSTALLATION OR TESTING, UNAUTHORIZED ATTEMPTS TO MODIFY THE PRODUCT, OR ANY OTHER CAUSE BEYOND THE RANGE OF THE INTENDED USE, OR BY ACCIDENT, FIRE, LIGHTNING, POWER CUTS OR OUTAGES, OTHER HAZARDS, OR ACTS OF GOD.

#### 7. LIMITATION OF LIABILITY.

TO THE MAXIMUM EXTENT PERMITTED BY APPLICABLE LAW, IN NO EVENT SHALL SPECTRALINK OR ITS SUPPLIERS BE LIABLE FOR ANY SPECIAL, INCIDENTAL, INDIRECT, OR CONSEQUENTIAL DAMAGES WHATSOEVER (INCLUDING, WITHOUT LIMITATION, DAMAGES FOR LOSS OF BUSINESS PROFITS, BUSINESS INTERRUPTION, LOSS OF BUSINESS INFORMATION, OR ANY OTHER PECUNIARY LOSS) ARISING OUT OF THE USE OF OR INABILITY TO USE THE SOFTWARE PRODUCT OR THE PROVISION OF OR FAILURE TO PROVIDE SUPPORT SERVICES, EVEN IF SPECTRALINK HAS BEEN ADVISED OF THE POSSIBILITY OF SUCH DAMAGES. IN ANY CASE, SPECTRALINK'S ENTIRE LIABILITY SHALL BE LIMITED TO THE GREATER OF THE AMOUNT ACTUALLY PAID BY YOU FOR THE SOFTWARE PRODUCT OR U.S. \$5.00. PROVIDED, HOWEVER, IF YOU HAVE ENTERED INTO A SPECTRALINK SUPPORT SERVICES AGREEMENT, SPECTRALINK'S ENTIRE LIABILITY REGARDING SUPPORT SERVICES SHALL BE GOVERNED BY THE TERMS OF THAT AGREEMENT.

#### 8. DISCLAIMER.

Some countries, states, or provinces do not allow the exclusion or limitation of implied warranties or the limitation of incidental or consequential damages for certain products supplied to consumers, or the limitation of liability for personal injury, so the above limitations and exclusions may be limited in their application to you. When the implied warranties are not allowed to be excluded in their entirety, they will be limited to the duration of the applicable written warranty. This warranty gives you specific legal rights which may vary depending on local law.

#### 9. EXPORT CONTROLS.

The SOFTWARE PRODUCT may not be downloaded or otherwise exported or re-exported (i) into (or to a national or resident of) Cuba, Iraq, Libya, North Korea, Yugoslavia, Iran, Syria, Republic of Serbia, or any other country to which the U.S. has embargoed goods; or (ii) to anyone on the U.S. Treasury Department's list of Specially Designated Nationals or the U.S. Commerce Department's Table of Denial Orders. By downloading or using the SOFTWARE PRODUCT, you are agreeing to the foregoing and you are representing and warranting that you are not located in, under the control of, or a national or resident of any such country or on any such list. If you obtained this SOFTWARE PRODUCT outside of the United States, you are also agreeing that you will not export or re-export it in violation of the laws of the country in which it was obtained.

#### 10. MISCELLANEOUS.

- 10.1 Governing Law. This Agreement shall be governed by the laws of the State of California as such laws are applied to agreements entered into and to be performed entirely within California between California residents, and by the laws of the United States. The United Nations Convention on Contracts for the International Sale of Goods (1980) is hereby excluded in its entirety from application to this Agreement.
- 10.2 General. This Agreement represents the complete agreement concerning this license and may amended only by a writing executed by both parties. If any provision of this Agreement is held to be unenforceable, such provision shall be reformed only to the extent necessary to make it enforceable.
- 10.3 Contact. If you have any questions concerning this Agreement, or if you desire to contact SPECTRALINK for any reason, please contact the SPECTRALINK office serving your country.
  - 10.4 U.S. Government Restricted Rights. The SOFTWARE PRODUCT and documentation are provided with RESTRICTED RIGHTS. The SOFTWARE PRODUCT programs and documentation are deemed to be "commercial computer software" and "commercial computer software documentation", respectively, pursuant to DFAR Section 227.7202 and FAR 12.212(b), as applicable. Any use, modification, reproduction, release, performance, display or disclosure of the SOFTWARE PRODUCT programs and/or documentation by the U.S. Government or any of its agencies shall be governed solely by the terms of this Agreement and shall be prohibited except to the extent expressly permitted by the terms of this Agreement. Any technical data provided that is not covered by the above provisions is deemed to be "technical data-commercial items" pursuant to DFAR Section 227.7015(a). Any use, modification, reproduction, release, performance, display or disclosure of such technical data shall be governed by the terms of DFAR Section 227.7015(b).

©2014 Spectralink Corporation. All rights reserved.

Specifications subject to change without notice.

Spectralink Corporation 2560 55th Street Boulder CO 80301, USA

Spectralink Europe ApS Langmarksvej 34 DK-8700 Horsens Tel. +45 7560 2850

infodk@spectralink.com www.spectralink.com